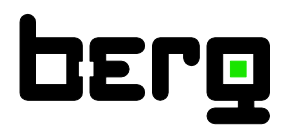

# **Bedienungsanleitung**

# **Durchfluss-Sensor BMG 1050**

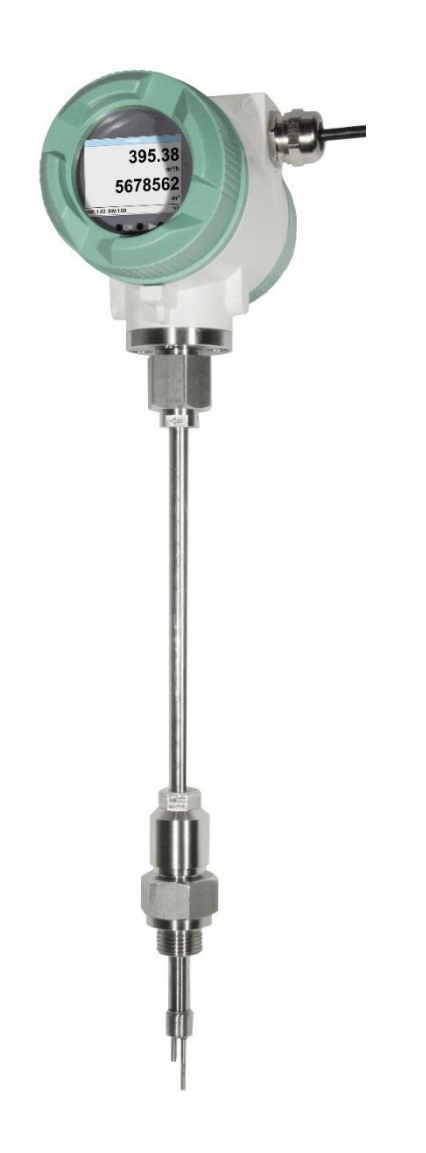

# <span id="page-1-0"></span>**I. Vorwort**

Sehr geehrter Kunde,

vielen Dank, dass Sie sich für das BMG 1050 entschieden haben. Bitte lesen Sie vor Montage und Inbetriebnahme diese Installations- und Betriebsanleitung aufmerksam durch und befolgen Sie unsere Hinweise. Nur bei genauer Beachtung der beschriebenen Vorschriften und Hinweise wird die einwandfreie Funktion des BMG 1050 und ein gefahrloser Betrieb sichergestellt.

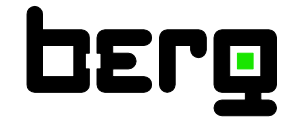

#### **Berg GmbH**

Fraunhoferstr. 22 D-82152 Martinsried

Tel.: +49 (0)89-379160-0 Fax: +49 (0)89-379160-199 E-Mail: [info@berg-energie.de](javascript:smae_decode()

#### Inhaltsverzeichnis  $\mathbf{II}$ .

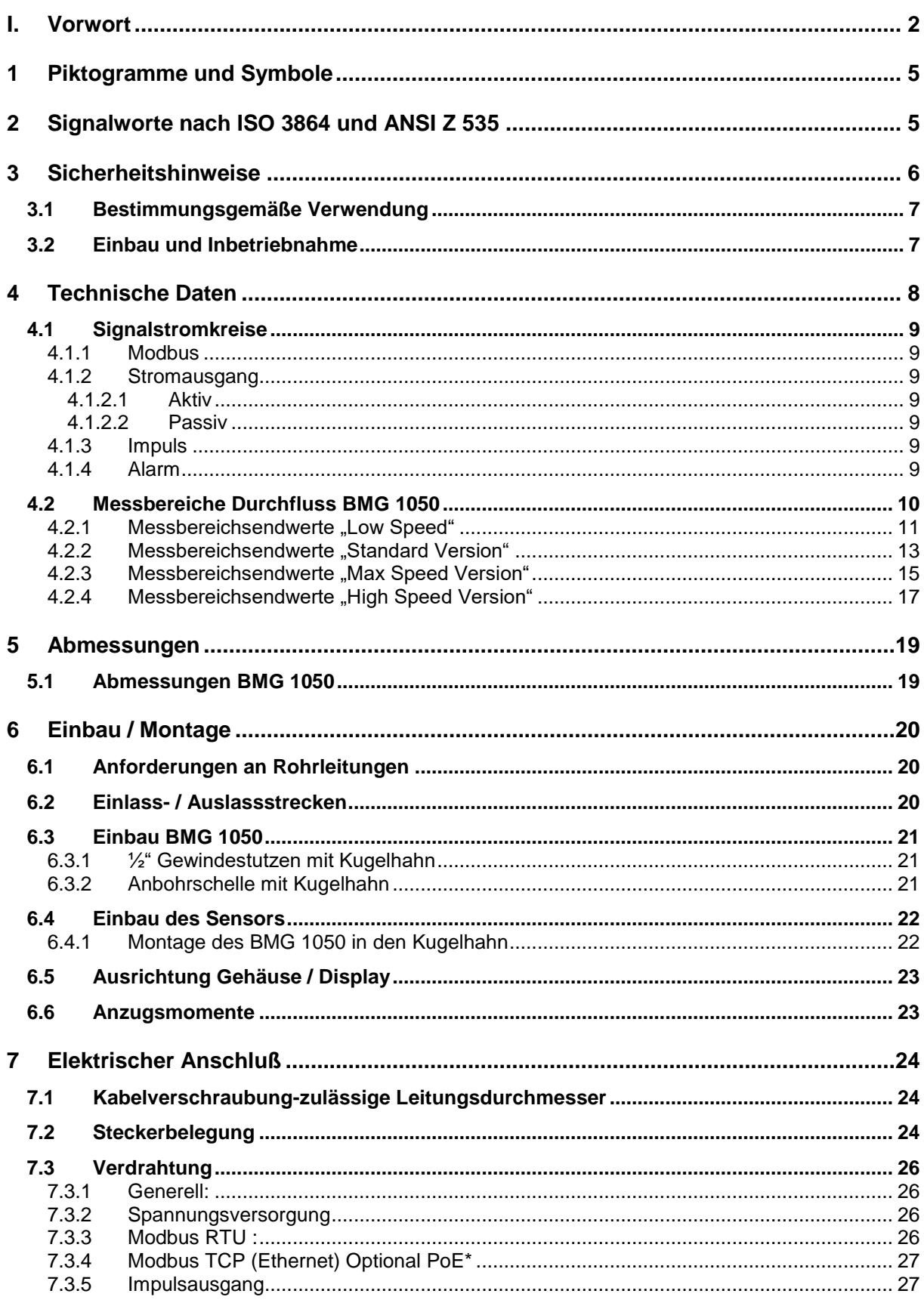

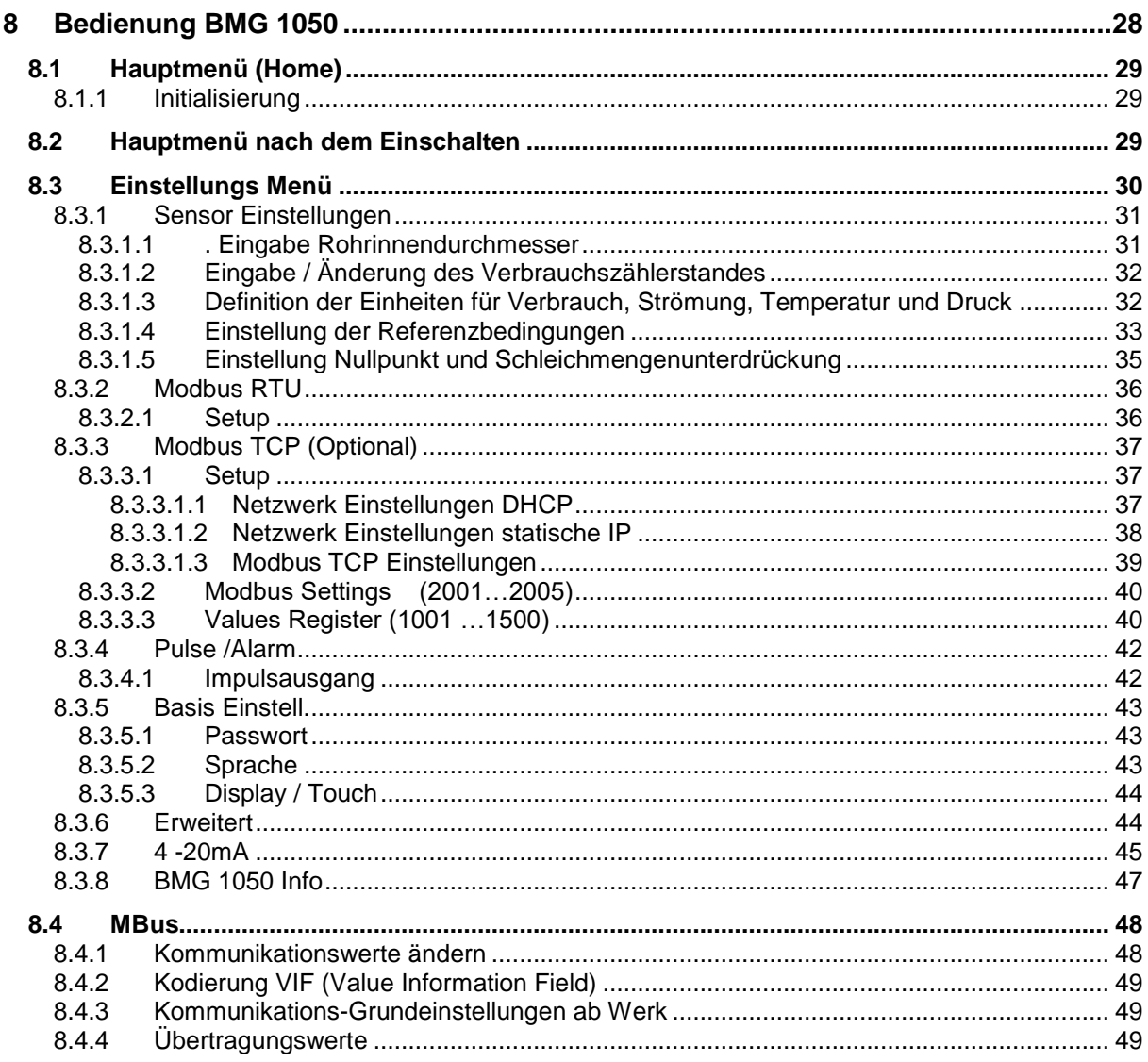

# <span id="page-4-0"></span>**1 Piktogramme und Symbole**

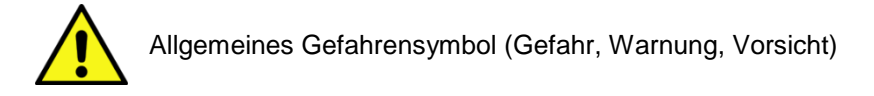

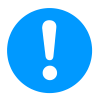

Allgemeiner Hinweis

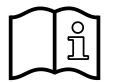

Installations- und Betriebsanleitung beachten (auf Typenschild)

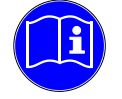

Installations- und Betriebsanleitung beachten

# <span id="page-4-1"></span>**2 Signalworte nach ISO 3864 und ANSI Z 535**

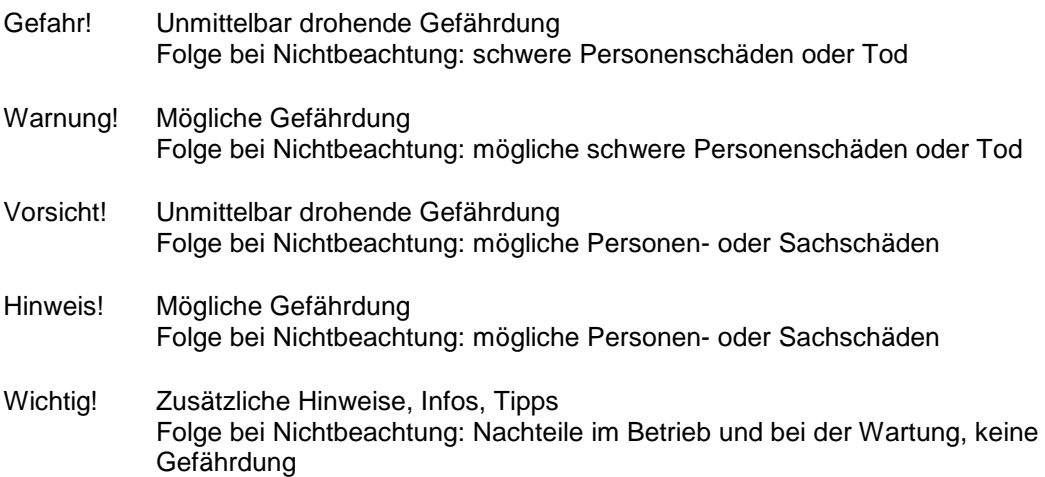

### <span id="page-5-0"></span>**3 Sicherheitshinweise**

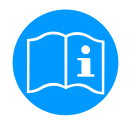

#### **Bitte überprüfen Sie, ob diese Anleitung auch dem Gerätetyp entspricht.**

Beachten Sie alle in dieser Bedienungsanleitung gegebenen Hinweise. Sie enthält grundlegende Informationen, die bei Installation, Betrieb und Wartung zu beachten sind. Daher ist diese Bedienungsanleitung unbedingt vor Installation, Inbetriebnahme und Wartung vom Monteur sowie vom zuständigen Betreiber/Fachpersonal zu lesen.

Zusätzlich zu dieser Betriebsanleitung sind ggf. örtliche bzw. nationale Vorschriften zu beachten.

Stellen Sie sicher, dass der BMG 1050 nur innerhalb der zulässigen und auf dem Typenschild aufgeführten Grenzwerte betrieben wird. Es besteht sonst eine Gefährdung für Menschen und Material und es können Funktions- und Betriebsstörungen auftreten.

Bei Unklarheiten oder Fragen zu dieser Installations- und Betriebsanleitung setzen Sie sich bitte mit Fa. Berg GmbH in Verbindung.

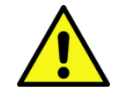

#### **Warnung!**

#### **Verletzungsgefahr bei unzureichender Qualifikation!**

Unsachgemäßer Umgang kann zu erheblichen Personen- und Sachschäden führen. Sämtliche in dieser Betriebsanleitung beschriebenen Tätigkeiten dürfen nur durch Fachpersonal nachfolgend beschriebener Qualifikation durchgeführt werden.

#### **Fachpersonal**

Das Fachpersonal ist aufgrund seiner fachlichen Ausbildung, seiner Kenntnisse der Mess- und Regelungstechnik und seiner Erfahrungen sowie Kenntnis der landesspezifischen Vorschriften, geltenden Normen und Richtlinien in der Lage, die beschriebenen Arbeiten auszuführen und mögliche Gefahren selbstständig zu erkennen.

Spezielle Einsatzbedingungen verlangen weiteres entsprechendes Wissen, z. B. über aggressive Medien.

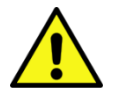

#### **Vorsicht!**

**Gefahr!**

#### **Fehlfunktionen des BMG 1050**

Durch fehlerhafte Installation und mangelhafte Wartung kann es zu Fehlfunktionen des BMG 1050 kommen, welche die Anzeige beeinträchtigen und zu Fehlinterpretationen führen können.

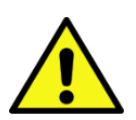

#### **Unzulässige Betriebsparameter!**

Durch Unter- bzw. Überschreiten von Grenzwerten besteht Gefahr für Menschen und Material, des Weiteren können Funktions- und Betriebsstörungen auftreten.

#### **Maßnahmen:**

- Stellen Sie sicher, dass der BMG 1050 nur innerhalb der zulässigen und auf dem Typenschild aufgeführten Grenzwerte betrieben wird.
- Genaues Einhalten der Leistungsdaten des BMG 1050 im Zusammenhang mit dem Einsatzfall
- Zulässige Lager- und Transporttemperatur nicht überschreiten.

#### **Weitere Sicherheitshinweise**:

• Bei Installation und Betrieb sind ebenfalls die geltenden nationalen Bestimmungen und Sicherheitsvorschriften einzuhalten.

#### <span id="page-6-0"></span>**3.1 Bestimmungsgemäße Verwendung**

Das in dieser Betriebsanleitung beschriebene Messgerät ist ausschließlich zum Messen des thermischen Masseflusses von Gasen zu verwenden. Gleichzeitig misst es auch die Gastemperatur. Das BMG 1050 kann für das Messen einer vorgegebenen Auswahl an reinen Gasen oder von Gasgemischen konfiguriert werden.

Verbrauchsmessung von Gasen wie z.B. Luft, Sauerstoff, Stickstoff, Kohlenstoffdioxid, Argon usw. sowie mit ATEX Zulassung auch explosive Gase wie Erdgas, Methan, Propan und Wasserstoff.

Bei unsachgemäßem oder nicht bestimmungsgemäßem Gebrauch kann die Betriebssicherheit aufgehoben werden. Der Hersteller haftet für dabei entstehende Schäden nicht.

#### <span id="page-6-1"></span>**3.2 Einbau und Inbetriebnahme**

- Montage, elektrische Installation, Inbetriebnahme, Bedienung und Wartung des Messgeräts dürfen nur durch ausgebildetes Fachpersonal erfolgen, das vom Anlagenbetreiber dazu autorisiert wurde. Das Fachpersonal muss diese Betriebsanleitung gelesen und verstanden haben und deren Anweisungen befolgen.
- Bei Schweißarbeiten an der Rohrleitung darf die Erdung des Schweißgerätes nicht über das Messgerät erfolgen.
- Der Installateur hat dafür Sorge zu tragen, dass das BMG 1050 gemäß den elektrischen Anschlussplänen korrekt angeschlossen ist. Der Sensor ist zu erden, außer wenn besondere Schutzmaßnahmen getroffen wurden (z.B. galvanisch getrennte Energieversorgung).
- Es sind die geltenden Vorschriften bezüglich Öffnen und Reparieren von elektrischen Geräten zu beachten.
- Das Messgerät erfüllt die allgemeinen Sicherheitsanforderungen gemäß EN 61010-1 und die EMV-Anforderungen gemäß IEC/EN 61326 sowie die NAMUR-Empfehlung NE 43.

# <span id="page-7-0"></span>**4 Technische Daten**

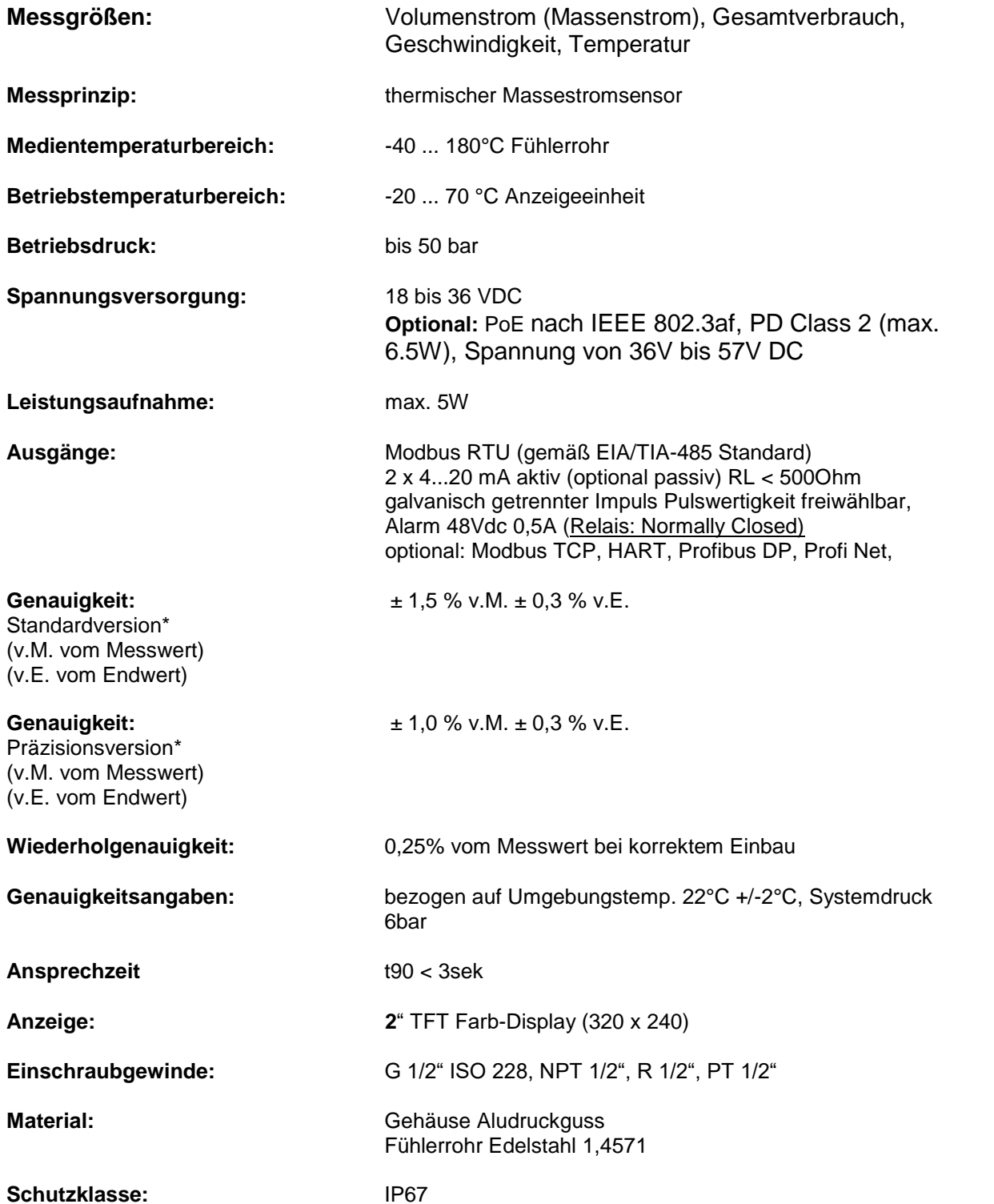

\*Referenzbedingungen für Temperatur und Druck sind frei einstellbar, Standardbedingungen sind 0°C und 1013mbar.

#### <span id="page-8-0"></span>**4.1 Signalstromkreise**

#### <span id="page-8-1"></span>**4.1.1 Modbus**

Gemäß Standard EIA/TIA-485

#### <span id="page-8-2"></span>**4.1.2 Stromausgang**

#### <span id="page-8-3"></span>**4.1.2.1 Aktiv**

- Galvanisch getrennt
- $-4...20$  mA
- $\cdot$  R<sub>L</sub> < 500 Ohm

#### <span id="page-8-4"></span>**4.1.2.2 Passiv**

- Galvanisch getrennt
- $-4...20$  mA
- $\cdot$  RL < 500 Ohm
- Vin 12-36Vdc

#### <span id="page-8-5"></span>**4.1.3 Impuls**

- Galvanisch getrennt / potenzialfreier Schaltkontakt
- Passive: 48Vdc, 500 mA
- Max. Impulsausgangsfreq. 50Hz

#### <span id="page-8-6"></span>**4.1.4 Alarm**

- Galvanisch getrennt
- Max. 48Vdc, 500mA

#### <span id="page-9-0"></span>**4.2 Messbereiche Durchfluss BMG 1050**

Der Volumenstromsensor BMG 1050 gibt es in 4 verschieden Ausführungen:

• Low Speed version bis max. Strömungsgeschw. von 50 m/s • Grundversion(Standard) bis max. Strömungsgeschw. von 92.7 m/s • Max–Version bis max. Strömungsgeschw. von 185.0 m/s • Highspeed–Version bis max. Strömungsgeschw. von 224 m/s

Die Sonden sind für einen Rohrinnendurchmesser **von 53,1 mm voreingestellt**.

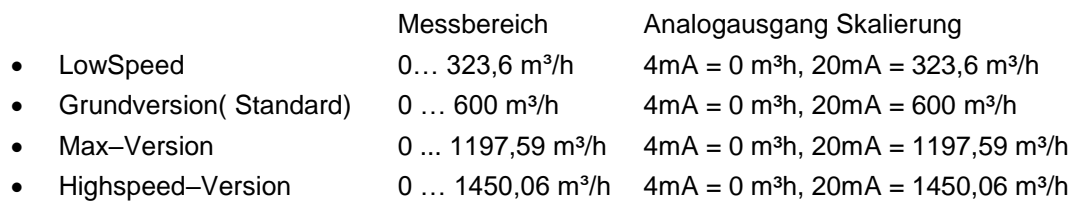

Werden die Sensoren in **anderen** Rohrdurchmesser eingesetzt, muss bei Versionen mit Display zuerst der entsprechende Innendurchmesser eingegeben werden.

Die entsprechenden Messbereichsendwerte können für die jeweilige Version in Kapiteln 4.2.1 bis 4.2.4 entnommen werden.

#### **Beispiel:**

Rohr 1", Innendurchmesser 25mm

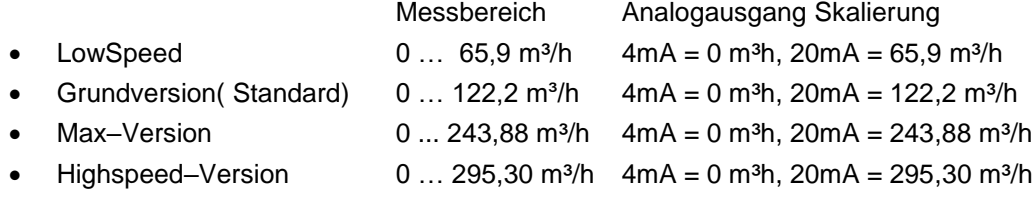

Für die Änderung des Innenrohrdurchmessers sowie die Anpassung der Skalierung des 4… 20mA Analogausganges siehe Kapitel "Bedienung"

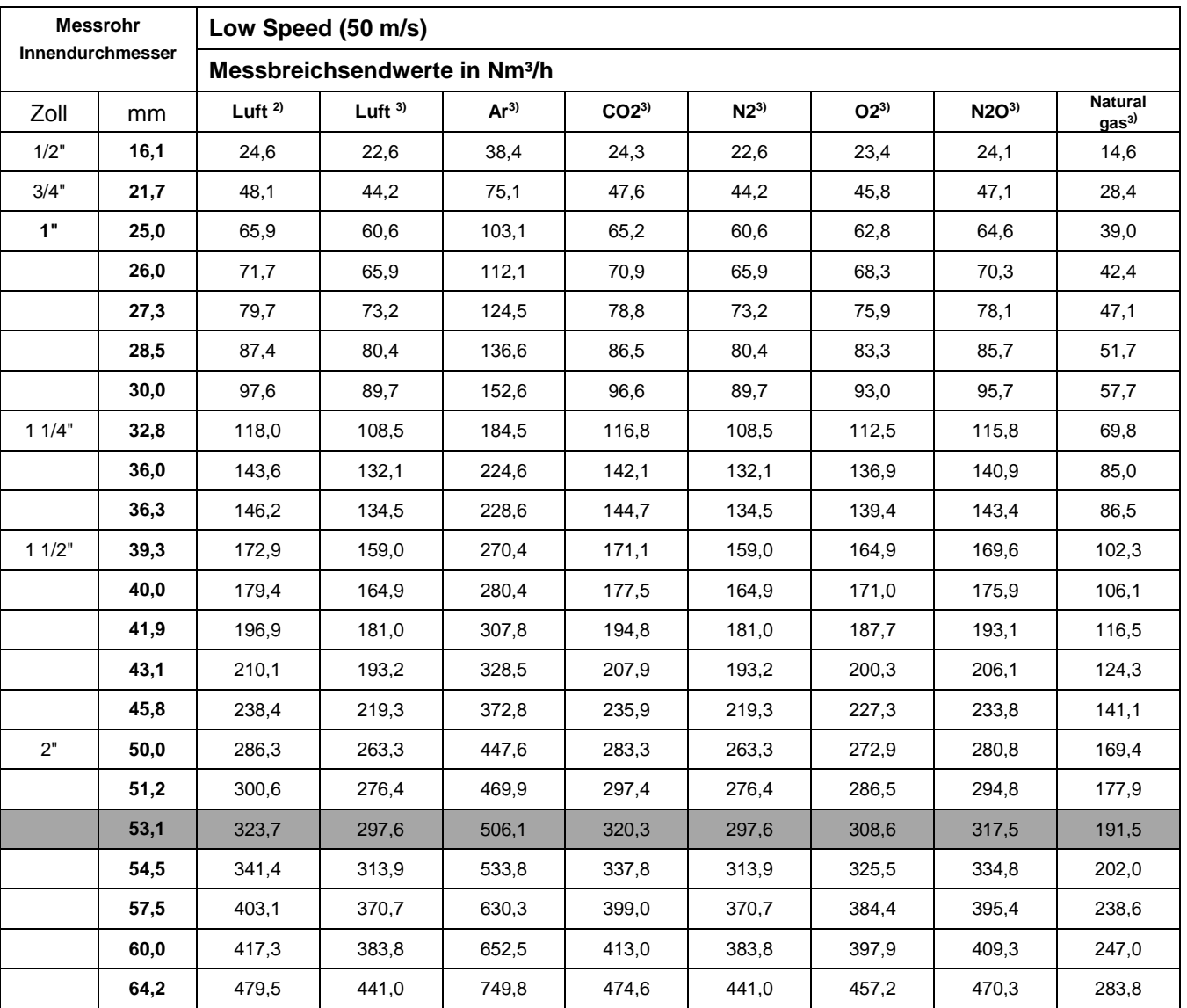

#### <span id="page-10-0"></span>**4.2.1 Messbereichsendwerte "Low Speed"**

<sup>2)</sup> Referred to DIN 1945 / ISO 1217 (20°C, 1000mbar) and compressed air.

 $3)$  Referred to DIN 1343: 0 $^{\circ}$ C, 1013,25 mbar

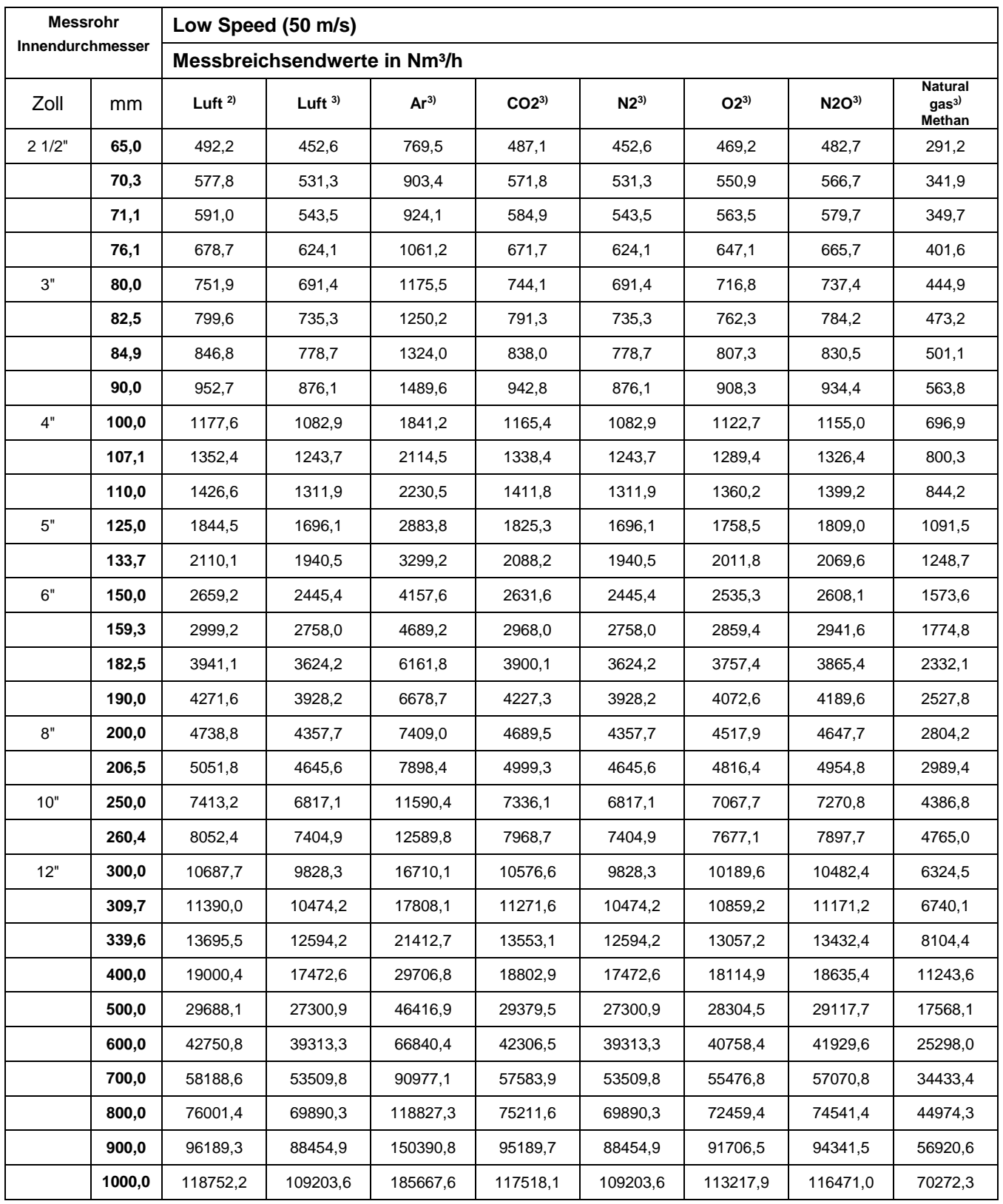

<sup>2)</sup> Referred to DIN 1945 / ISO 1217 (20°C, 1000mbar) and compressed air.

 $3)$  Referred to DIN 1343: 0 $^{\circ}$ C, 1013,25 mbar

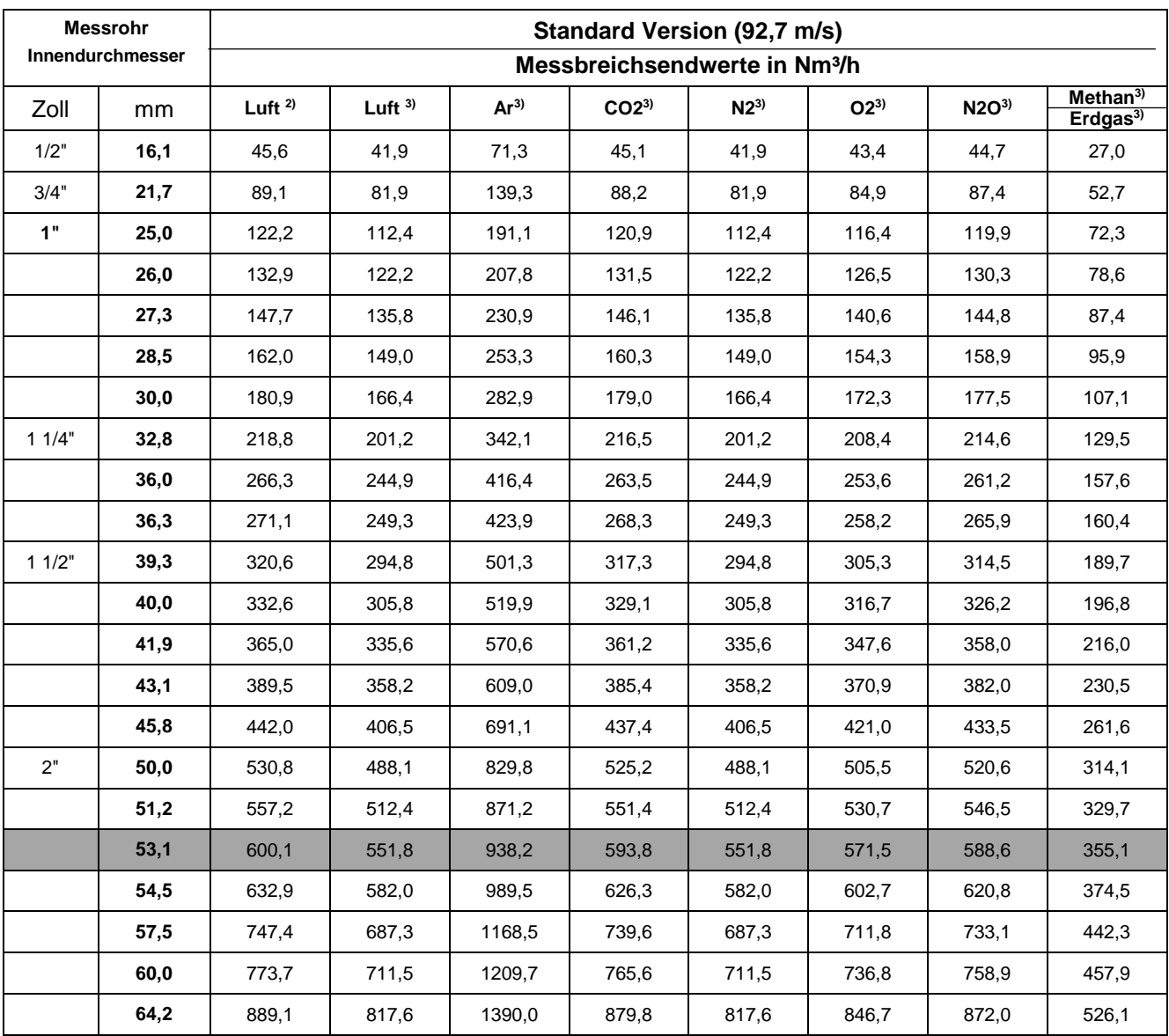

# <span id="page-12-0"></span>**4.2.2 Messbereichsendwerte "Standard Version"**

 $^{2)}$  Bezogen auf DIN 1945 / ISO 1217 (20 $^{\circ}$ C, 1000mbar) und Druckluft.

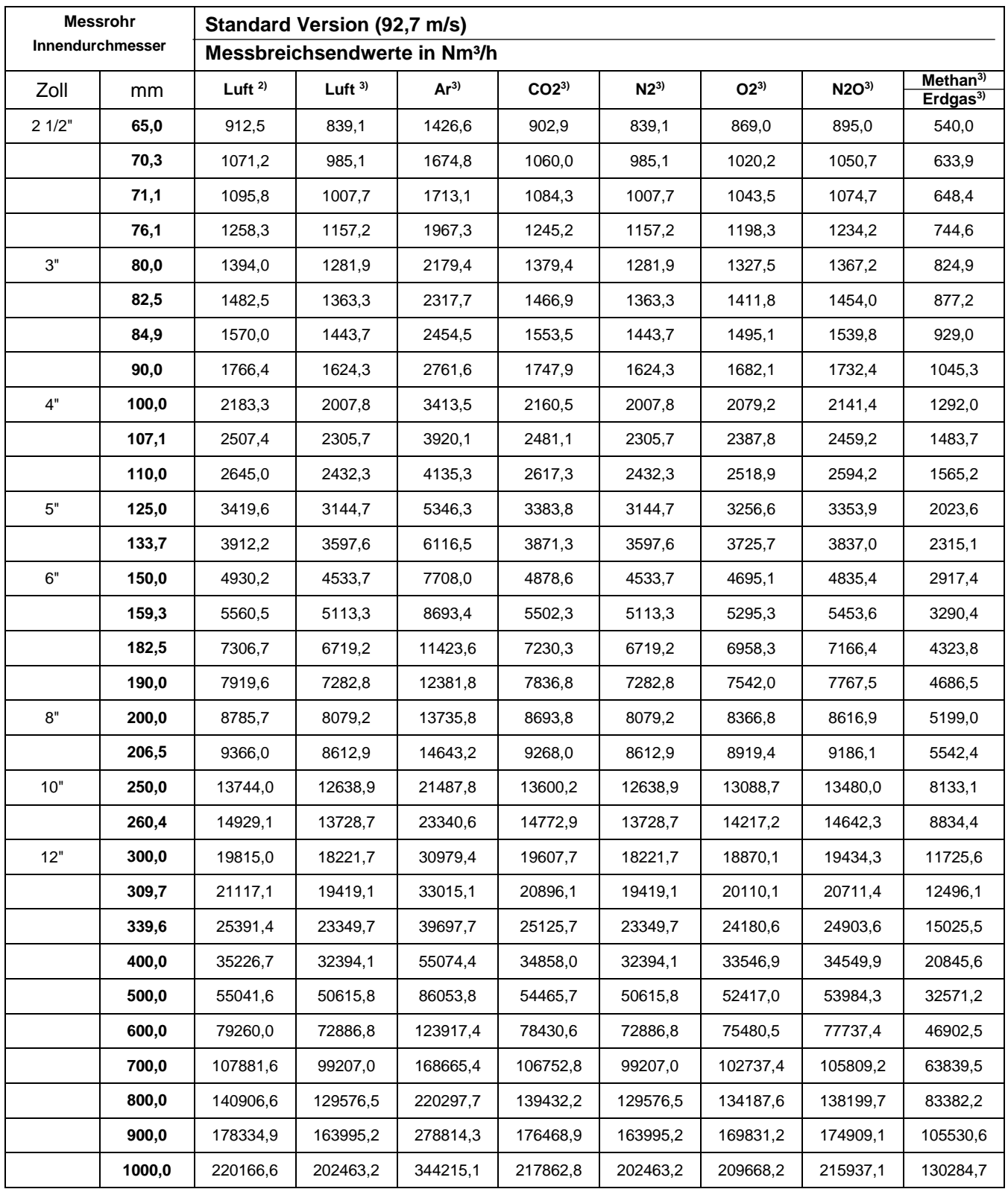

<sup>2)</sup> Bezogen auf DIN 1945 / ISO 1217 (20°C, 1000mbar) und Druckluft.

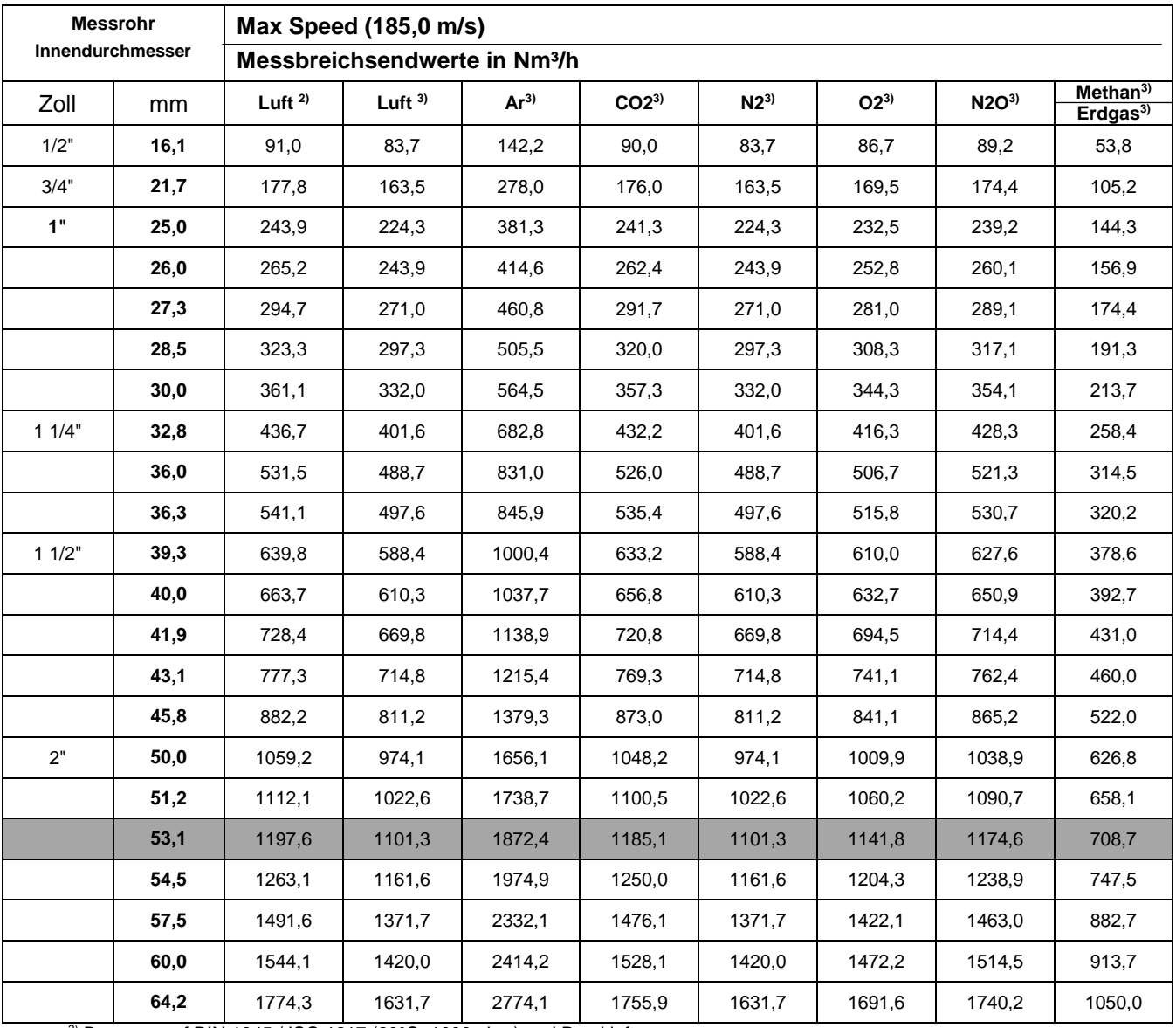

#### <span id="page-14-0"></span>**4.2.3** Messbereichsendwerte "Max Speed Version"

<sup>2)</sup> Bezogen auf DIN 1945 / ISO 1217 (20 $^{\circ}$ C, 1000mbar) und Druckluft.

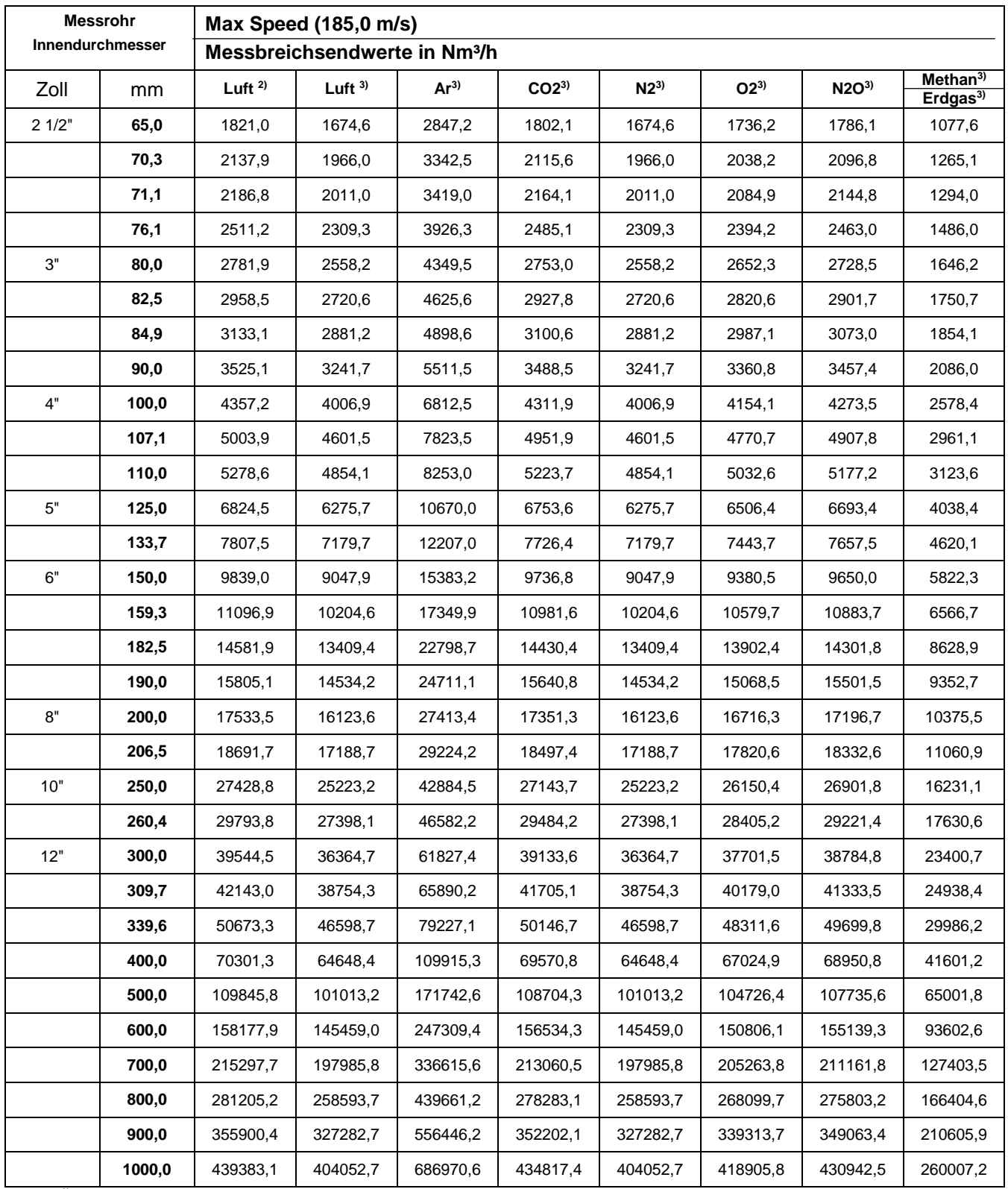

<sup>2)</sup> Bezogen auf DIN 1945 / ISO 1217 (20°C, 1000mbar) und Druckluft.

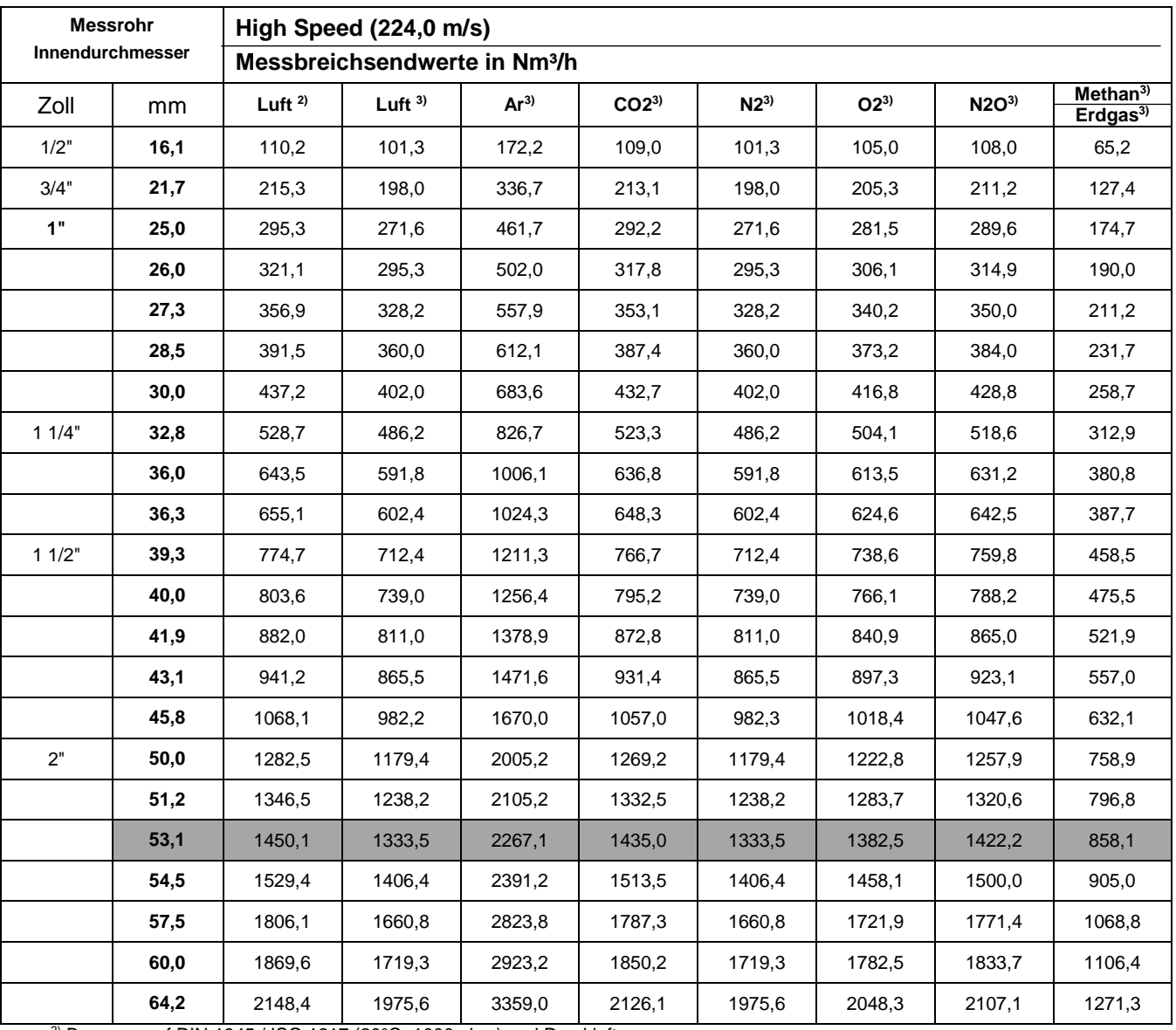

### <span id="page-16-0"></span>**4.2.4 Messbereichsendwerte "High Speed Version"**

<sup>2)</sup> Bezogen auf DIN 1945 / ISO 1217 (20 $^{\circ}$ C, 1000mbar) und Druckluft.

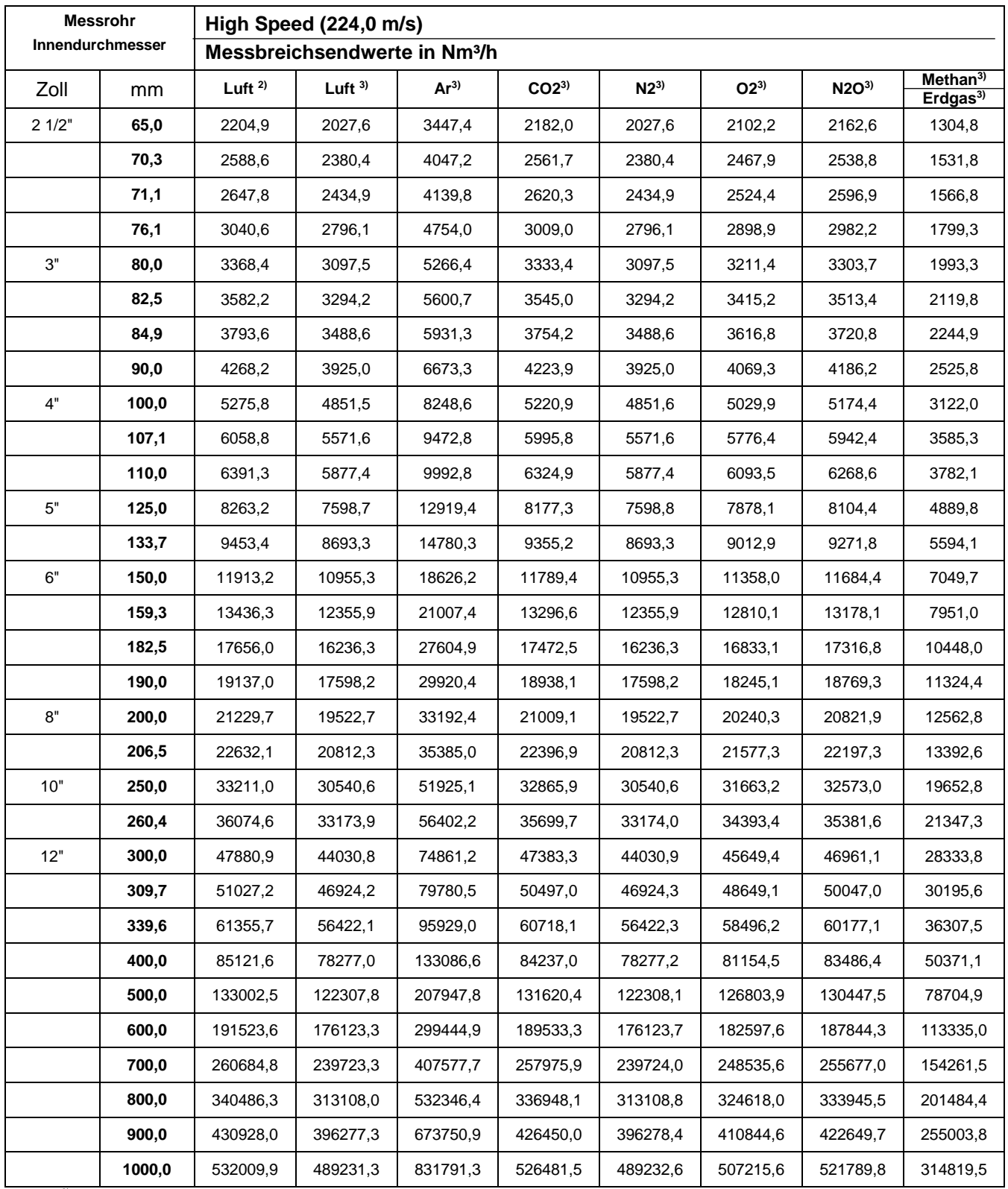

<sup>2)</sup> Bezogen auf DIN 1945 / ISO 1217 (20°C, 1000mbar) und Druckluft.

# <span id="page-18-0"></span>**5 Abmessungen**

# <span id="page-18-1"></span>**5.1 Abmessungen BMG 1050**

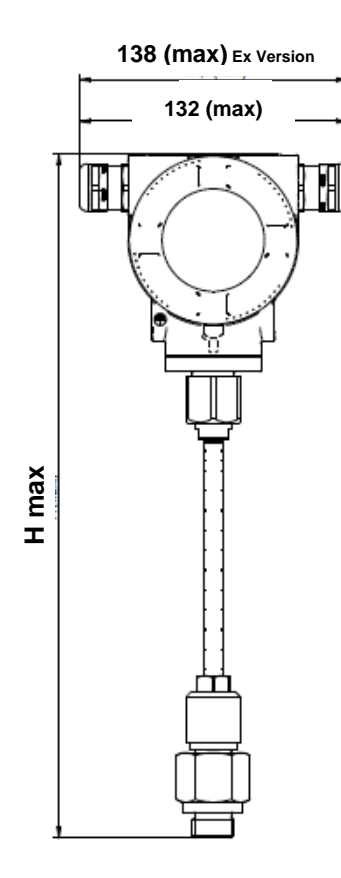

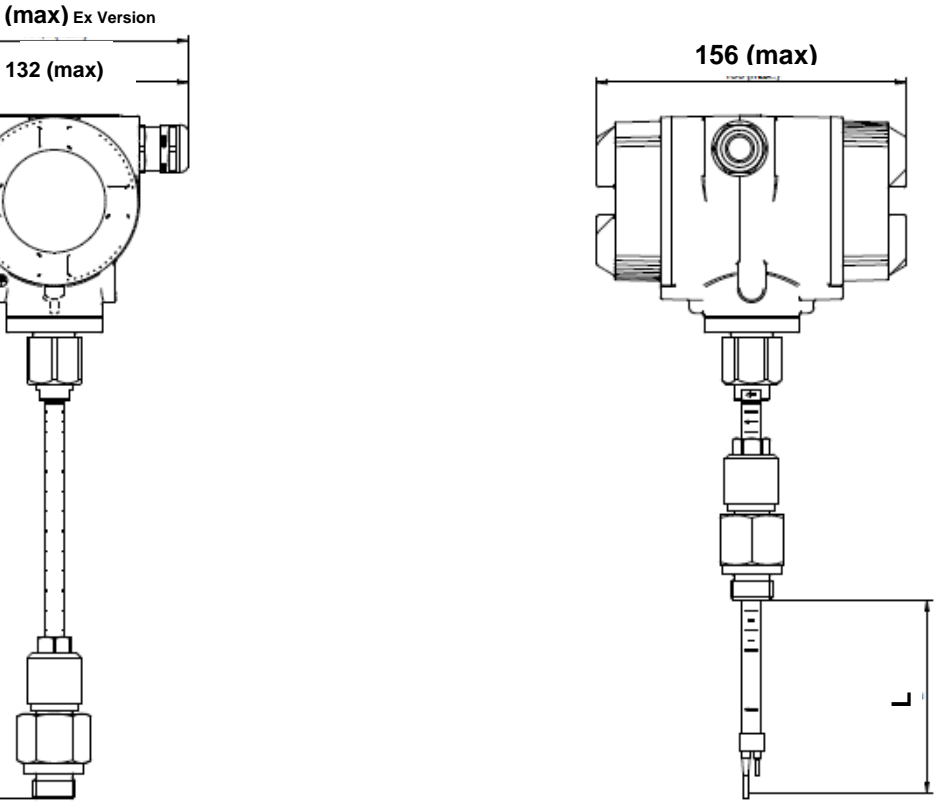

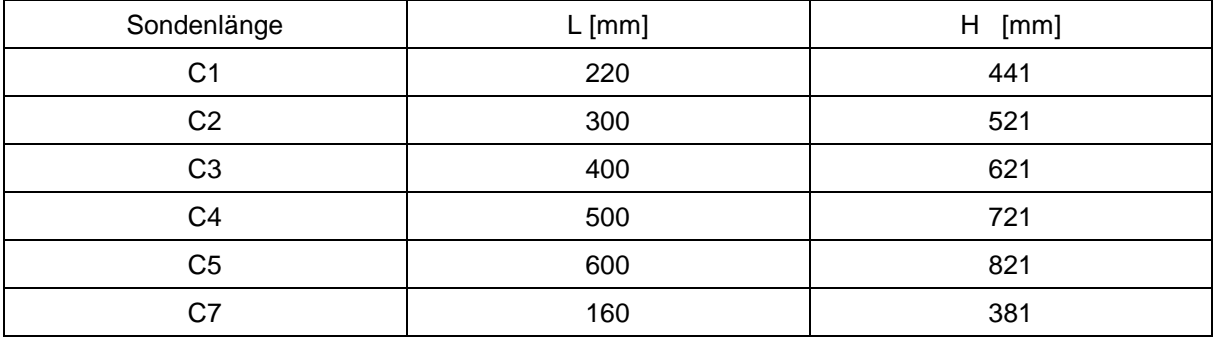

# <span id="page-19-0"></span>**6 Einbau / Montage**

#### <span id="page-19-1"></span>**6.1 Anforderungen an Rohrleitungen**

- Korrekt dimensionierte Dichtungen
- Korrekt ausgerichtete Flansche und Dichtungen
- Durchmessersprünge in der Rohrleitung sollten an den Verbindungsstellen vermieden werden jedoch 1mm nicht überschreiten .Weitere Informationen siehe ISO-Norm 14511.
- Saubere, nicht verschmutze Rohre, nach Einbau.

#### <span id="page-19-2"></span>**6.2 Einlass- / Auslassstrecken**

Das hier angewandte Prinzip der thermischen Massenflussmessung ist sehr empfindlich gegen Strömungsstörungen. Deshalb ist es erforderlich die empfohlenen Ein- bzw. Auslaufstrecken zu beachten.

#### **Tabelle der Ein- und Auslaufstrecken**

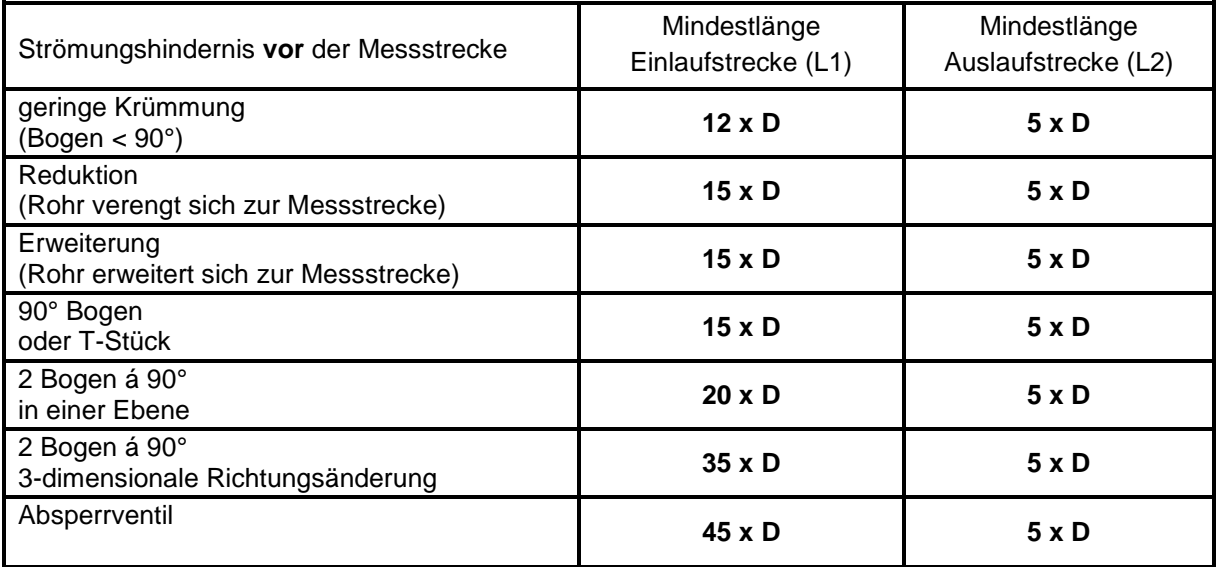

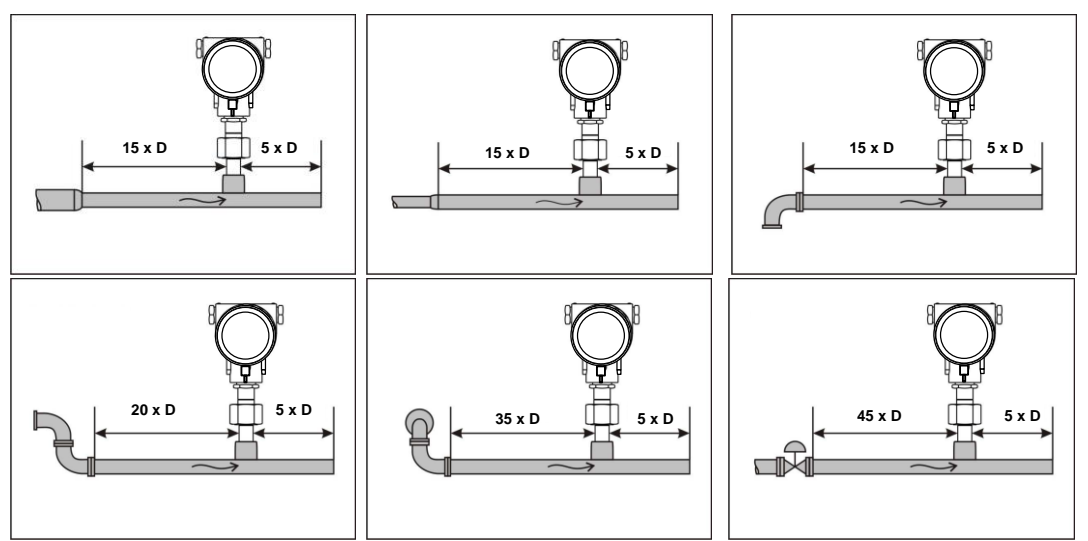

Angegeben sind jeweils die erforderlichen Mindestwerte. Können die aufgeführten Beruhigungsstrecken nicht eingehalten werden, muss mit erhöhten bis erheblichen Abweichungen der Messergebnisse gerechnet werden.

#### <span id="page-20-0"></span>**6.3 Einbau BMG 1050**

Der Einbau des Sensors erfolgt über einen Kugelhahn ½".

Falls keine passende Messstelle mit Kugelhahn ½" vorhanden ist gibt es folgende Möglichkeiten eine Messstelle einzurichten

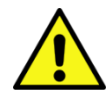

Bei Verwendung des Verbrauchssensor in Anlagen mit Betriebsdruck >10bar ist aus Sicherheitsgründen die Verwendung einer Hochdrucksicherung erforderlich.

#### <span id="page-20-1"></span>**6.3.1 ½" Gewindestutzen mit Kugelhahn**

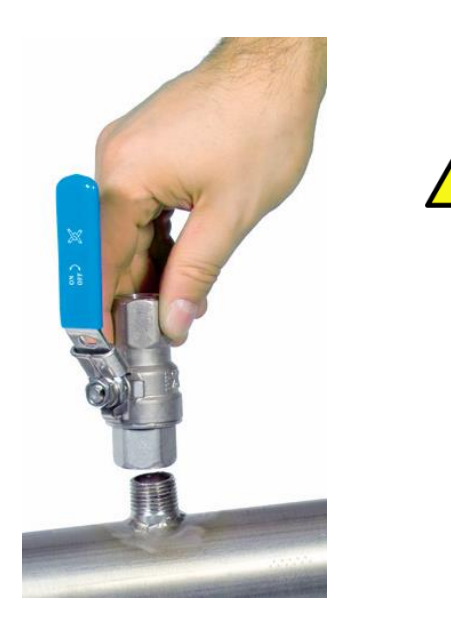

**Wichtig:**

Es sicherzustellen das die Anlage heruntergefahren, d.h. drucklos ist.

**Hinweis für den Einbau mit Kugelhahn:** Kugelhahn R 1/2", DN 15 Durchgang Kugelhahn Minimum Ø15 mm

#### <span id="page-20-2"></span>**6.3.2 Anbohrschelle mit Kugelhahn**

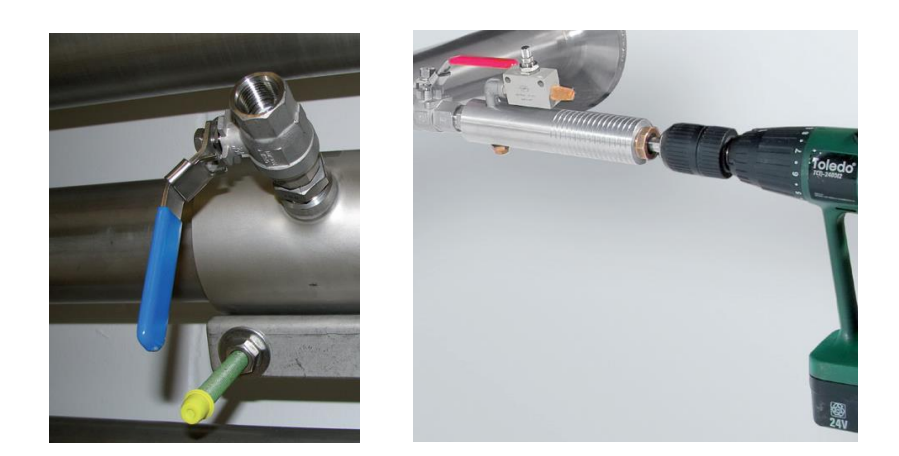

Falls die Anlage nicht heruntergefahren werden kann, d.h. drucklos gestellt werden kann, kann mit Verwendung der Bohrvorrichtung (Best.-Nr. 0530 1108) unter Druck gebohrt werden.

#### <span id="page-21-0"></span>**6.4 Einbau des Sensors**

#### <span id="page-21-1"></span>**6.4.1 Montage des BMG 1050 in den Kugelhahn**

 Die Montage erfolgt durch das Einsetzen der Durchgangsverschraubung mit O-Ring (G1/2" Gewinde, SW 32) in den Anschlussstutzen. Den Sensor mit der Hand so weit als möglich festschrauben und die Verschraubung mit einem Drehmoment von 25-30 Nm anziehen.

Es muss sichergestellt werden dass die Installation druckdicht ist.

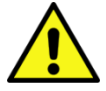

- Anschließend muss der Sensorkopf mittig ins Rohr eingebaut und entsprechend der Strömungsrichtung ausgerichtet werden. Hilfestellung bietet hierbei die am Sondenrohr eingravierte Tiefenskala, Strömungsrichtungspfeil und die Ausrichthilfe. Nach dem Ausrichten des Sensors wird die Spannhülse mit einem Drehmoment von 20-30 Nm festgezogen (SW 17).
- **Bitte beachten:** Beim druckdichten Anziehen von Durchgangsverschraubung und Spannhülse darf die Ausrichtung des Sensors nicht verstellt werden. Falls doch, ist die Einstelltiefe und die Ausrichtung nochmals zu überprüfen und gegebenenfalls zu korrigieren. Die Winkelabweichung sollte nicht größer sein als  $\pm 2^{\circ}$  bezogen auf die Idealposition. Andernfalls muss mit Einbußen der Messgenauigkeit gerechnet werden.

Berechnung Eintauchtiefe: Fließrichtung einstellen

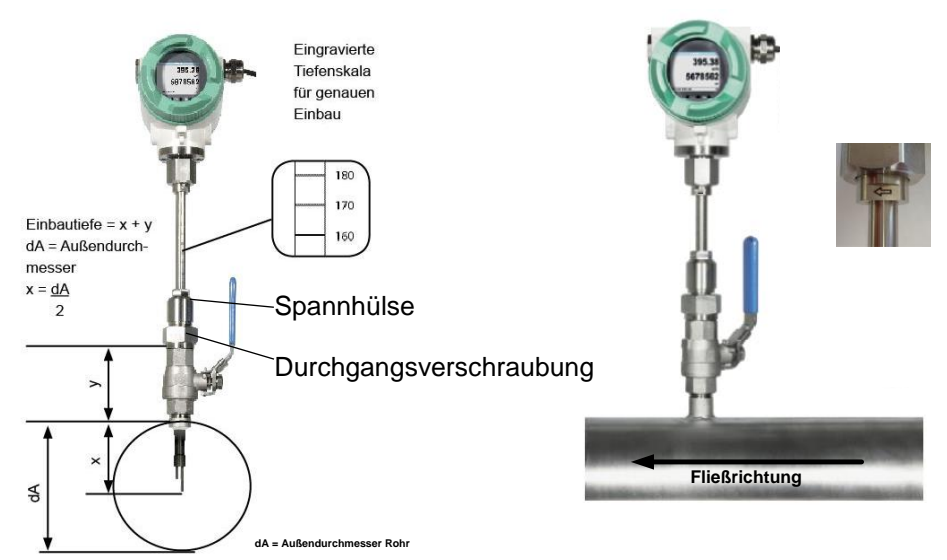

#### <span id="page-22-0"></span>**6.5 Ausrichtung Gehäuse / Display**

Das Sensorgehäuse BMG 1050 lässt sich in beide Richtungen verdrehen, max. 345°. Dazu muss die Gehäuse-Anschlußmutter gelöst werden. Das Gehäuse kann dann in die gewünscht Position gedreht werden, ein Überdrehen wird durch den internen Anschlag verhindert.

Danach ist die Gehäuse-Anschlußmutter wieder fest anzuziehen

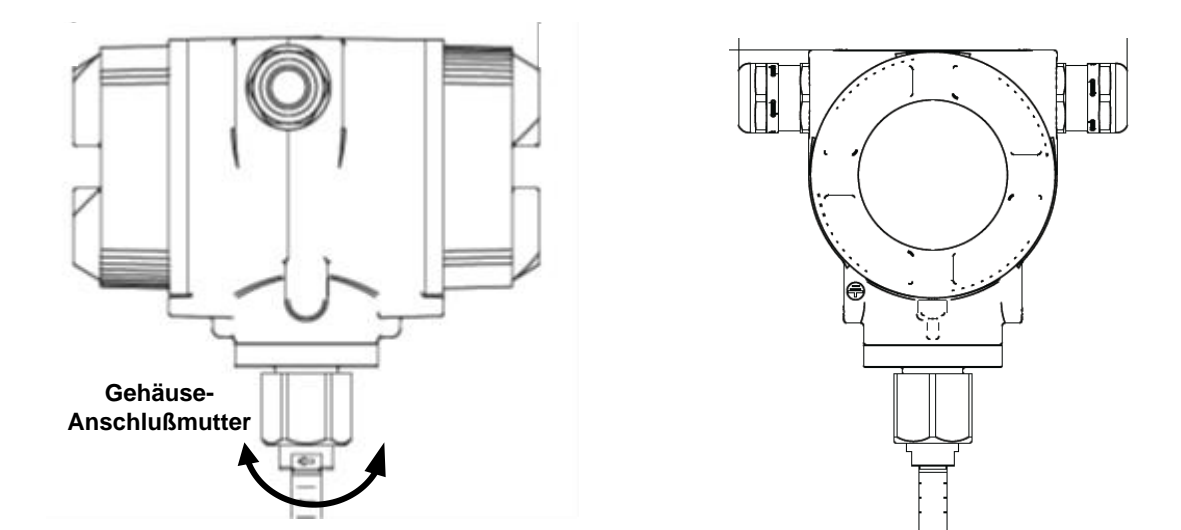

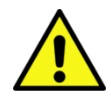

Die Gehäuse-Anschlußmutter darf nicht komplett herausgedreht/ geöffnet werden, sie ist nur leicht lösen/ zu öffnen.

#### <span id="page-22-1"></span>**6.6 Anzugsmomente**

Zur Absicherung und Sicherstellung von Funktion und Dichtigkeit sind die Anzugmomente in Tabelle 1 anzuwenden.

#### **Tabelle 1**

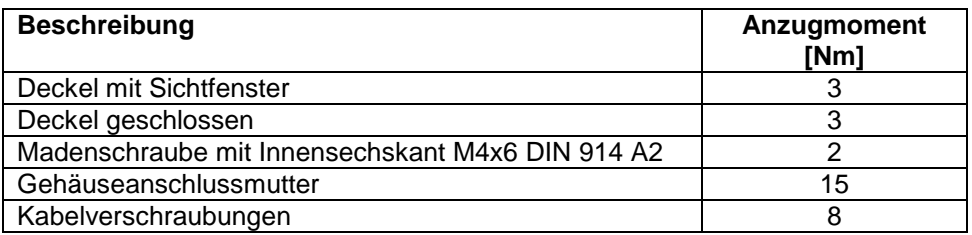

# <span id="page-23-0"></span>**7 Elektrischer Anschluß**

#### <span id="page-23-1"></span>**7.1 Kabelverschraubung-zulässige Leitungsdurchmesser**

Für Sicherstellung der Dichtheit sowie Zugentlastung müssen Anschlußleitungen mit folgenden Leitungsdurchmessern verwendet werden

Standard Version zulässige Leitungsdurchmesser : Ø 5- 9mm

#### <span id="page-23-2"></span>**7.2 Steckerbelegung**

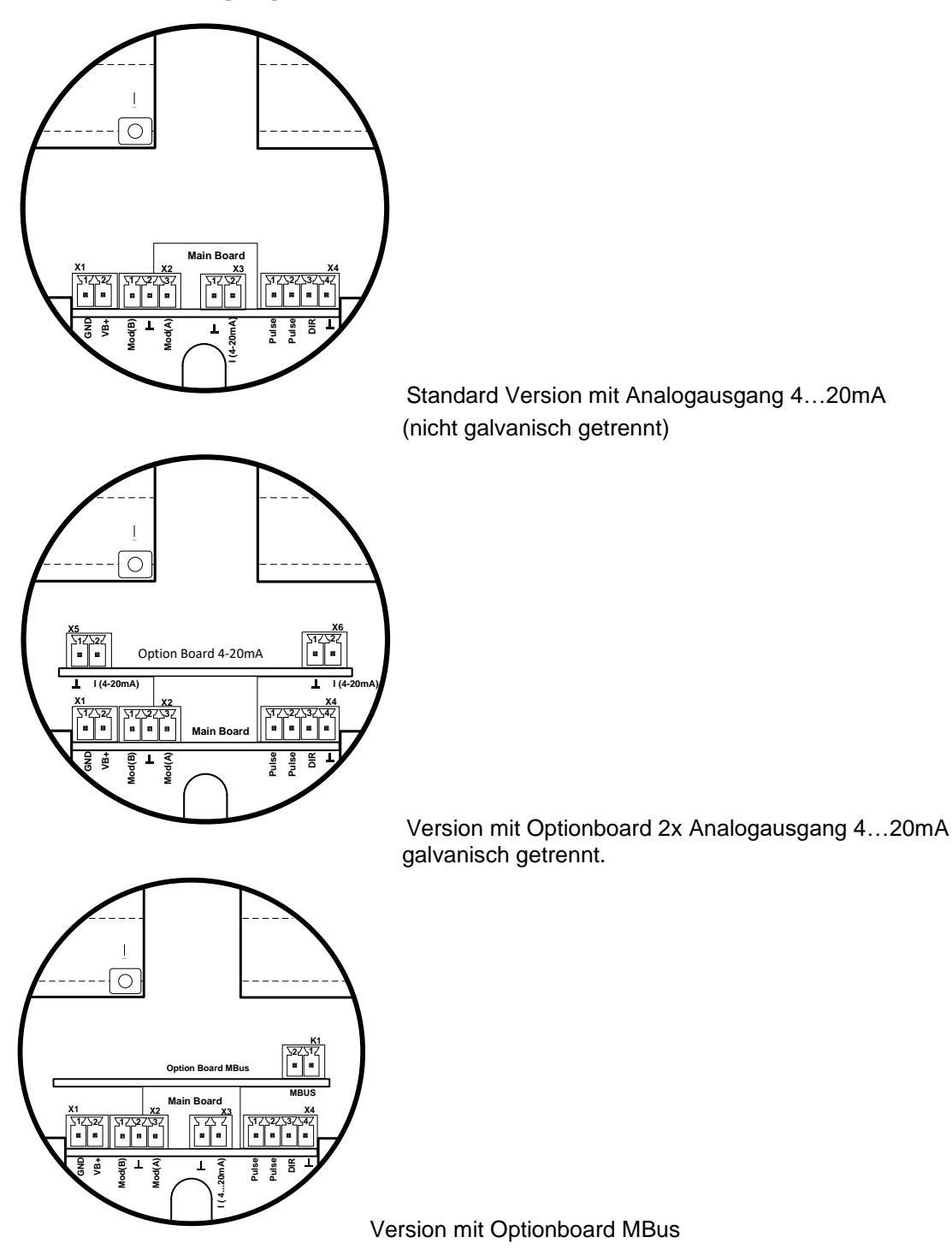

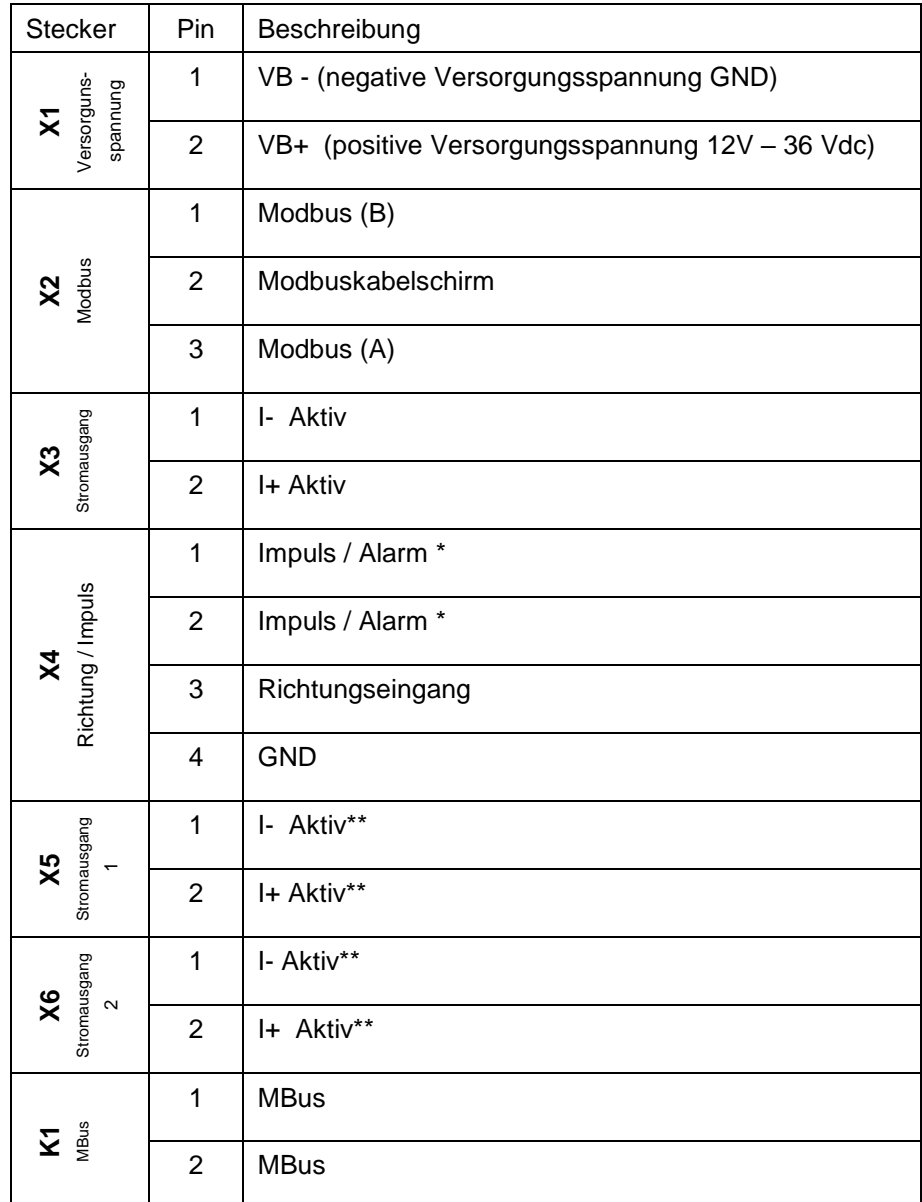

\* Alle analogen Ausgänge sind galvanisch isoliert.

\*\* Die analogen Stromausgänge X5 und X6 sind optional.(Aktiv sowie als passiver Ausgang verfügbar.)

#### <span id="page-25-0"></span>**7.3 Verdrahtung**

#### <span id="page-25-1"></span>**7.3.1 Generell:**

- Verdrahtung nur im spannungslosen Zustand ausführen.
- Länge der Abisolierungen minimieren
- Ungenutzte Kabeleinführungen sind mit Endkappen zu verschließen
- Verwendung von Leitungen mit Querschnitten von >= 0,25mm²

#### <span id="page-25-2"></span>**7.3.2 Spannungsversorgung**

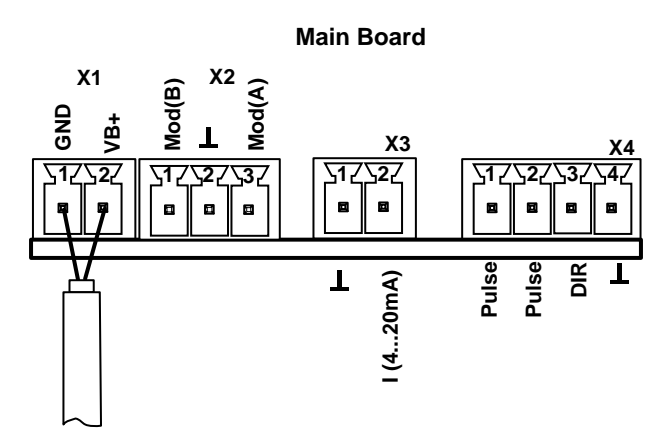

#### <span id="page-25-3"></span>**7.3.3 Modbus RTU :**

Wird der Sensor am Ende des Modbussystems eingesetzt ist eine Abschlußterminierung gefordert. Dazu bitte den beigelegten 120R Widerstand an mit den Anschlüßen, Pin 1 und Pin3 von Stecker "X2" anschließen.

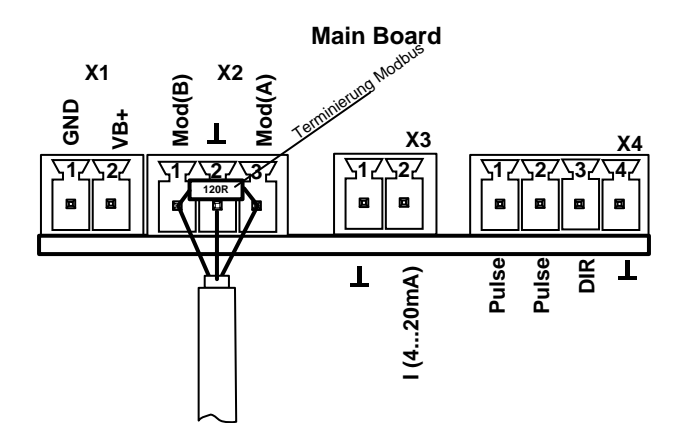

### <span id="page-26-0"></span>**7.3.4 Modbus TCP (Ethernet) Optional PoE\***

M12 x-codiert

Daten Leitungen: 1,2 und 3,4 PoE Leitungen: 5,6 und 7,8

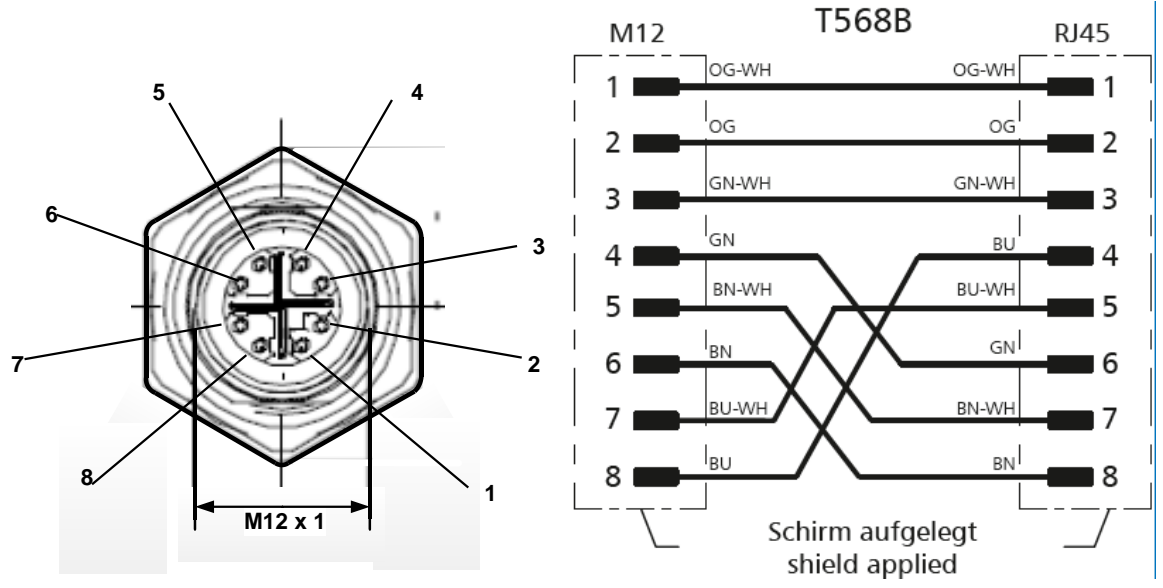

**Anschlußleitung:** Cat 6.

\*PoE: Power over Ethernet

#### <span id="page-26-1"></span>**7.3.5 Impulsausgang**

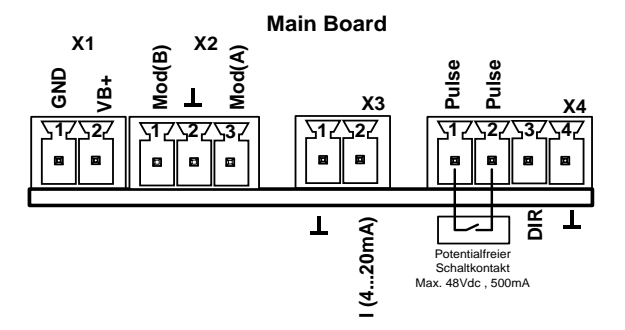

# <span id="page-27-0"></span>**8 Bedienung BMG 1050**

**Hinweis:** Nur für Ausführung mit Display

Die Bedienung des BMG 1050 erfolgt mittels 2 optischen Tasten, deren Bedienung direkt über / durch die Glasabdeckung erfolgt. Somit kann der BMG 1050 ohne öffnen des Deckels von außen bedient werden.

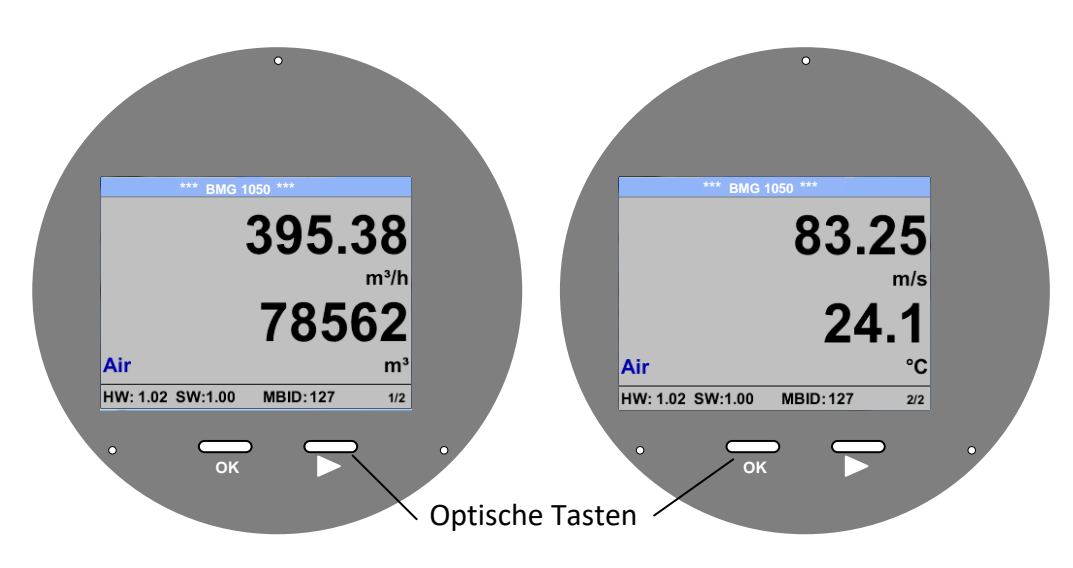

Die Auswahl der einzelnen Menüpunkte erfolgt durch die Taste **">**" und Bestätigung durch Taste **"OK**"

Bei allen weiß hinterlegten Feldern können Angaben oder Änderungen gemacht werden, Auswahl zur Eingabe wird durch gelbe Hintergrundfarbe angezeigt.

Wörter in *grüner Schrift* verweisen hauptsächlich auf die Abbildung(en) in dem Kapitelabschnitt. Aber auch wichtige Menüpfade oder Menüpunkte, die damit im Zusammenhang stehen sind in *grüner Schrift gekennzeichnet*.

Die Menüführung ist generell in *grüner Schrift*!

Das Inhaltsverzeichnis sowie die Kapitelverweise in blauer Schrift enthalten Links zu den jeweiligen Kapitelüberschriften.

#### <span id="page-28-0"></span>**8.1 Hauptmenü (Home)**

#### <span id="page-28-1"></span>**8.1.1 Initialisierung**

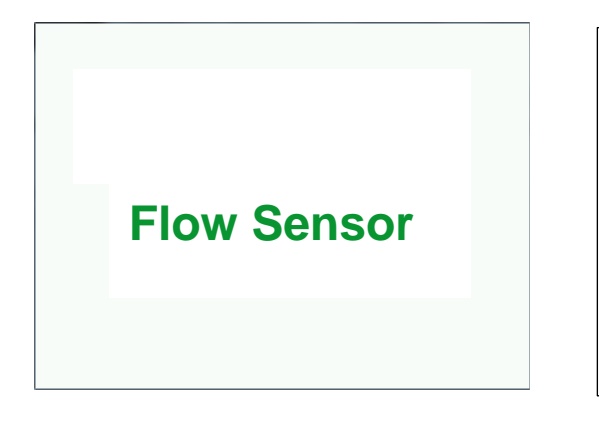

Nach dem Einschalten des BMG 1050 erfolgt die Initialisierung, siehe rechts gefolgt von dem das Hauptmenü.

#### <span id="page-28-2"></span>**8.2 Hauptmenü nach dem Einschalten**

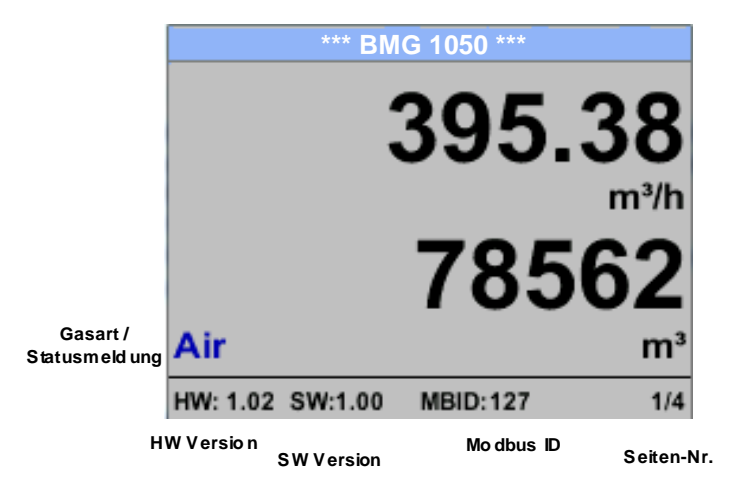

Das Umschalten auf die Seiten 2-4 erfolgt mittels Taste *"* **>***"*

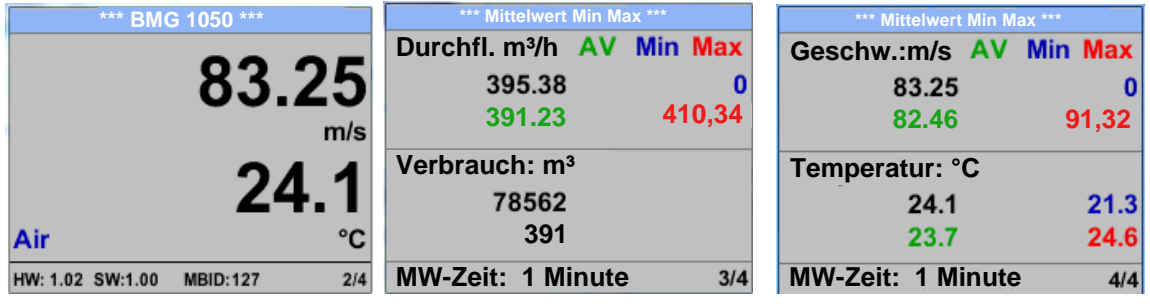

Die MW-Zeit (Zeitraum der Mittelwertbildung) kann über *Sensor Einst.- Erweitert – MW-Zeit* geändert werden.

#### <span id="page-29-0"></span>**8.3 Einstellungs Menü**

Aus dem Hauptmenü kommt man durch betätigen von "OK" ins Einstellungsmenü. Jedoch ist Zugang zum Einstellungsmenü Password geschützt.

.

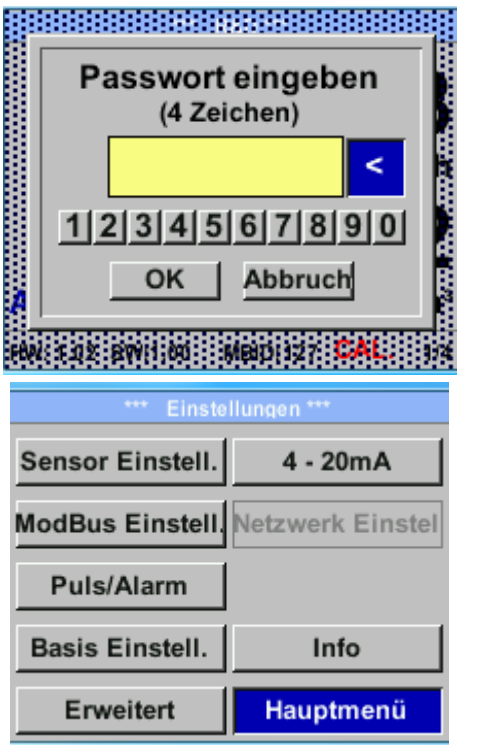

Passwort bei Auslieferung: 0000 (4 x Null).

Es kann bei Bedarf unter *Basis Einstell.– Passwort* geändert werden.

Einen Menüpunkt anzuwählen, Werte zu ändern muss die Taste ">" bestätigt werden, die Menüpunktauswahl sowie die Werte Bestätigung erfolgt mit der Taste "OK"

#### <span id="page-30-0"></span>**8.3.1 Sensor Einstellungen**

#### *Einstellungen Sensor Einstell.*

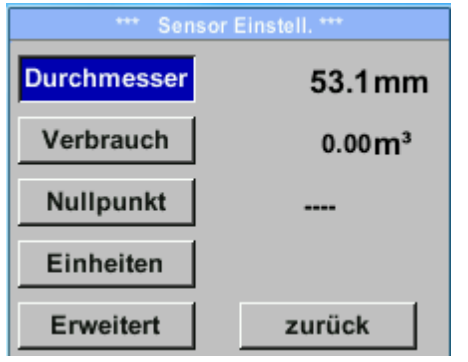

Um Änderungen vorzunehmen, zuerst einen Menüpunkt mit Taste *">"* anwählen und anschließend mit Taste *"OK"* auswählen

#### <span id="page-30-1"></span>**8.3.1.1 . Eingabe Rohrinnendurchmesser**

#### *Einstellungen Sensor Einstell. Durchmesser*

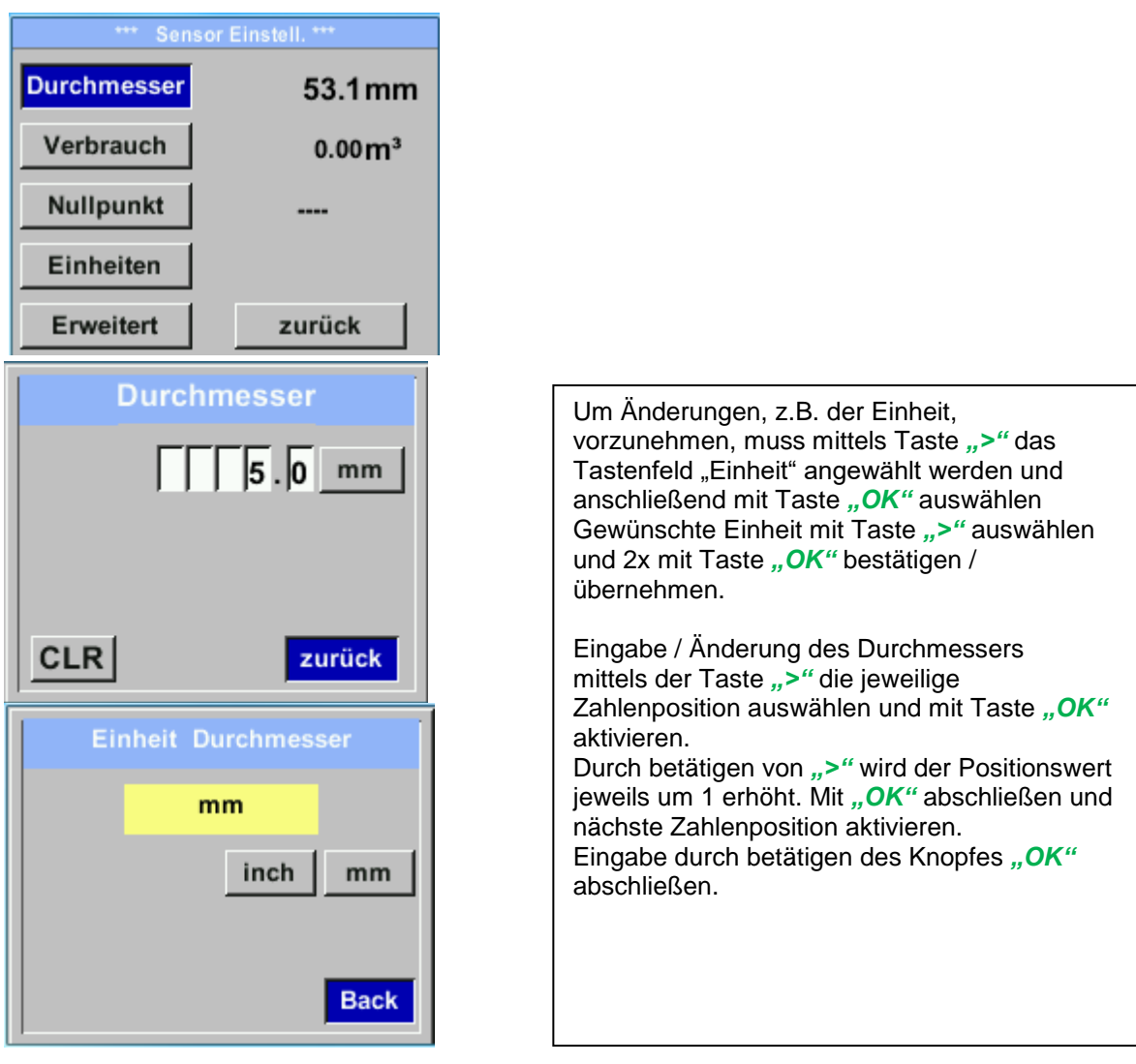

# <span id="page-31-0"></span>**8.3.1.2 Eingabe / Änderung des Verbrauchszählerstandes**

#### *Einstellungen Sensor Einstell. Verbrauch Einheiten Taste*

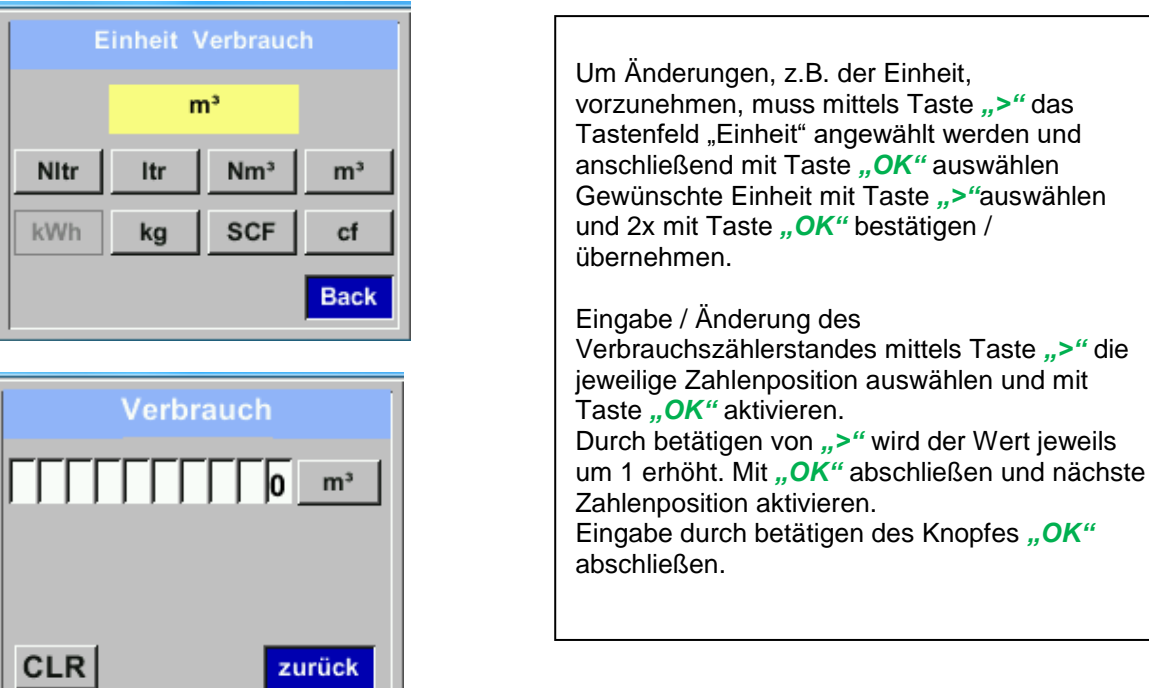

#### **Wichtig!**

**Der Zählerstand wird bei erreichen von 1000000000 m³ wieder auf Null zurück gesetzt.**

#### <span id="page-31-1"></span>**8.3.1.3 Definition der Einheiten für Verbrauch, Strömung, Temperatur und Druck**

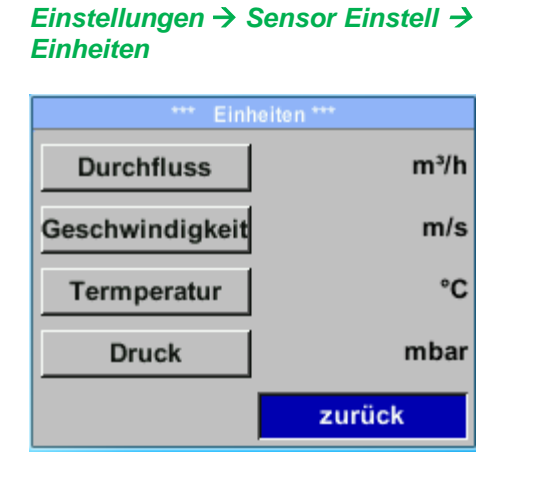

Um Änderungen der Einheit für den jeweiligen Messwert vorzunehmen muss mittels Taste *">"* das Tastenfeld des Messwertes angewählt werden und mit Taste "OK" aktiviert werden.

Auswahl der Messeinheit mittels Taste *">"*

Im Falle das die Anzahl der Einheiten auf einer Seite nicht dargestellt werden können, kommt man mit Taste "<" auf die nächste Seite.

Übernahme der Auswahl durch 2x betätigen der Taste *"OK"*.

Vorgehensweise für alle 4 Messgrößen erfolgt analog

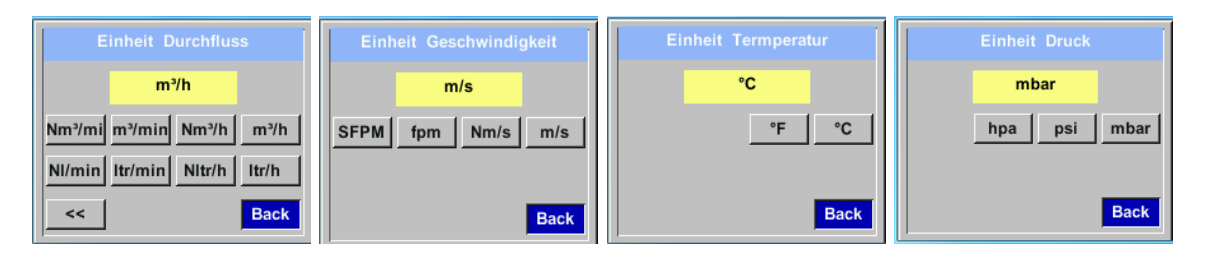

#### <span id="page-32-0"></span>**8.3.1.4 Einstellung der Referenzbedingungen**

Hier können die gewünschten Messmedien-Referenzbedingungen für Druck und Temperatur definiert werden,

sowie Zeiten für den Filter und Mitttelwertbildung.

#### **Hinweis:**

- Werkseinstellung für Referenztemperatur und Referenzdruck sind 20°C und 1000hPa.
- Alle im Display angezeigten Volumenstromwerte $(m^3/h)$  und Verbrauchswerte  $(m^3)$  sind bezogen auf 20°C und 1000hPa (nach ISO 1217 Ansaugzustand).
- Alternativ kann auch 0°C und 1013 hPa ( = Normkubikmeter) als Referenz eingegeben werden.
- **Auf keinen Fall bei Referenzbedingungen den Betriebsdruck oder die Betriebstemperatur eingeben**

#### *Einstellungen Sensor Einstell Erweitert*

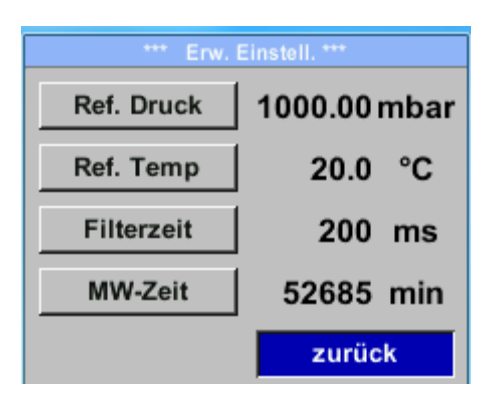

Um Änderungen vorzunehmen, zuerst einen Menüpunkt mit Taste *">"* anwählen und anschließend mit Taste "OK" auswählen

#### *Einstellungen Sensor Einstell Erweitert Ref. Druck*

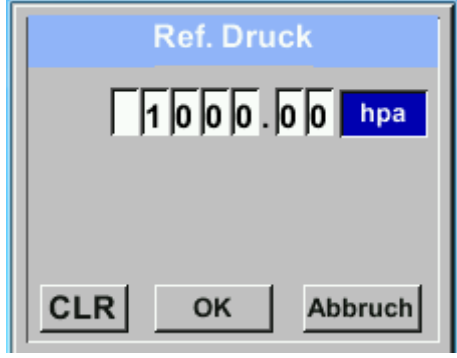

#### *Einstellungen → Sensor Einstell → Erweitert → Ref.Temp*

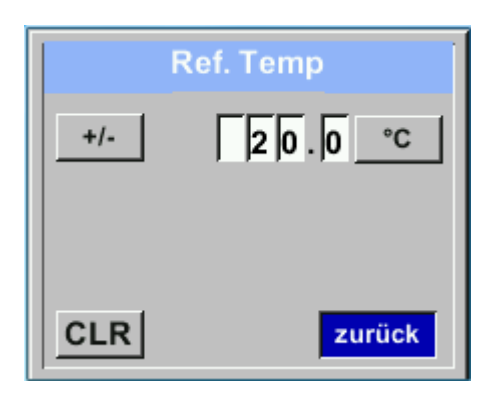

Um Änderungen, z.B. der Einheit, vorzunehmen, muss mittels Taste *">"* das Tastenfeld "Einheit" angewählt werden und anschließend mit Taste "OK" auswählen Gewünschte Einheit mit Taste *">"* auswählen und 2x mit Taste "OK" bestätigen / übernehmen.

Eingabe / Änderung des Wertes mittels Taste *">"* die jeweilige Zahlenposition auswählen und mit Taste "OK" aktivieren. Durch betätigen von *">"* wird der Wert jeweils um 1 erhöht. Mit "OK" abschließen und nächste Zahlenposition aktivieren. Eingabe durch betätigen des Knopfes "OK" abschließen

Vorgehen für die Änderung der Referenztemperatur erfolgt analog.

#### *Einstellungen Sensor Einstell Erweitert Filterzeit*

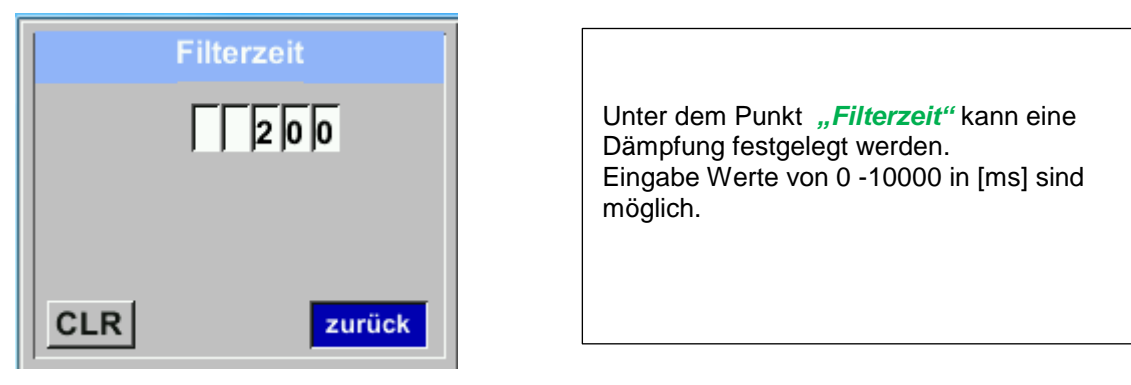

#### *Einstellungen Sensor Einstell Erweitert MW-Zeit*

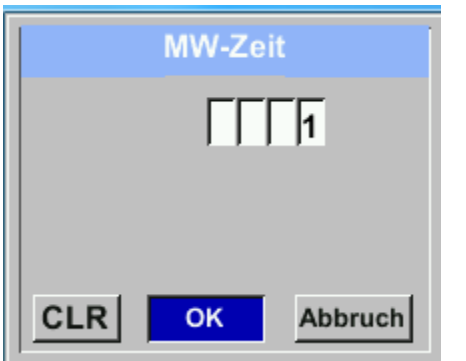

Die Zeitperiode für Mittelwertberechnung kann hier eingegeben werden.

Eingabe Werte von 1 -1440 [Minuten] sind möglich.

Mittelwerte siehe Anzeigefenster 3+4

#### <span id="page-34-0"></span>**8.3.1.5 Einstellung Nullpunkt und Schleichmengenunterdrückung**

#### *Einstellungen Sensor Einstell. Nullpunkt*

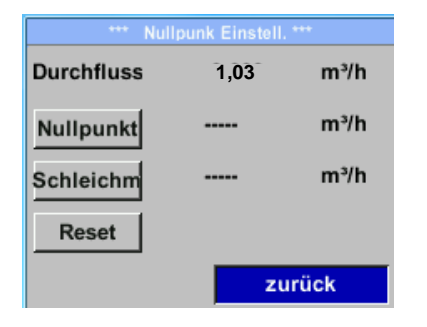

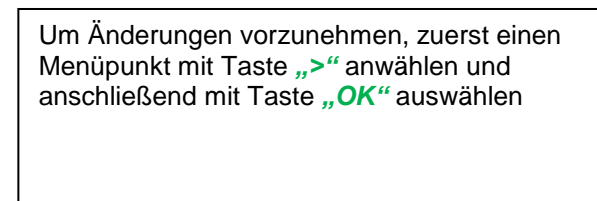

#### *Einstellungen Sensor Einstell. Nullpunkt Nullpunkt*

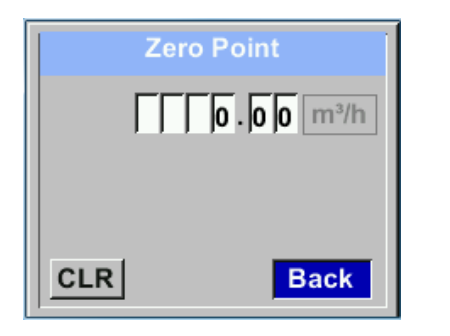

#### *Einstellungen → Sensor Einstell. → Nullpunkt Schleichm*

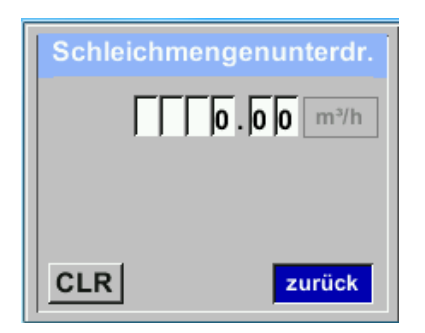

Zeigt der Sensor im eingebauten Zustand ohne Durchfluss bereits einen Durchflusswert von > 0 m³/h kann man hier den Nullpunkt der Kennlinie setzen.

Eingabe / Änderung des Wertes mittels Taste *">"* die jeweilige Zahlenposition auswählen und mit Taste "OK" aktivieren. Durch betätigen von *"***>***"* wird der Wert jeweils um 1 erhöht. Mit "OK" abschließen und nächste Zahlenposition aktivieren. Eingabe durch betätigen des Knopfes "OK" abschließen Verlassen des Menüs mit *"Zurück"*

Die Schleichmengenunterdrückung kommt in<br>Anwändung um Verbrauchswerte unterhalb Anwendung um Verbrauchswerte unterhalb des definierten "LowFlow Cut off" Wertes als 0 m<sup>3</sup>/h anzuzeigen und auch nicht zum Verbrauchzählerstand zu addieren.

Eingabe / Änderung des Wertes mittels Taste *"***>***"* die jeweilige Zahlenposition auswählen und mit Taste "OK" aktivieren. Durch betätigen von *"***>***"* wird der Wert jeweils um 1 erhöht. Mit *"OK"* abschließen und nächste Zahlenposition aktivieren. Eingabe durch betätigen des Knopfes "OK" abschließen. Verlassen des Menüs mit *"Zurück"*

#### *Einstellungen Sensor Einstell. Nullpunkt Reset*

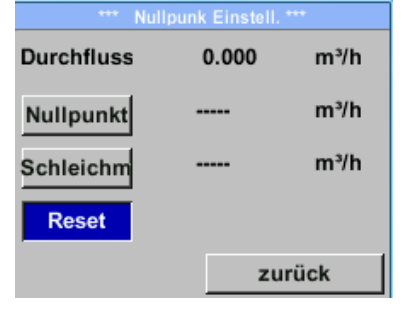

Durch Auswahl "Reset" werden Festlegungen für "Nullpunkt" bzw. "Schleichmenge" zurückgesetzt.

Menüpunkt mit Taste *"***>***"* anwählen und anschließend mit Taste "OK" auswählen

Verlassen des Menüs mit "Zurück"

#### <span id="page-35-0"></span>**8.3.2 Modbus RTU**

#### <span id="page-35-1"></span>**8.3.2.1 Setup**

Der Durchfluss Sensor BMG 1050 ist mit einer RS 485 Schnittstelle (Modbus RTU) ausgestattet. Vor der Inbetriebnahme des Sensors müssen die Kommunikationsparameter

Modbus ID, Baudrate, Parität und Stoppbit

eingestellt werden um eine Kommunikation mit dem Modbus Master zu ermöglichen.

#### *Einstellungen Modbus Einstell.*

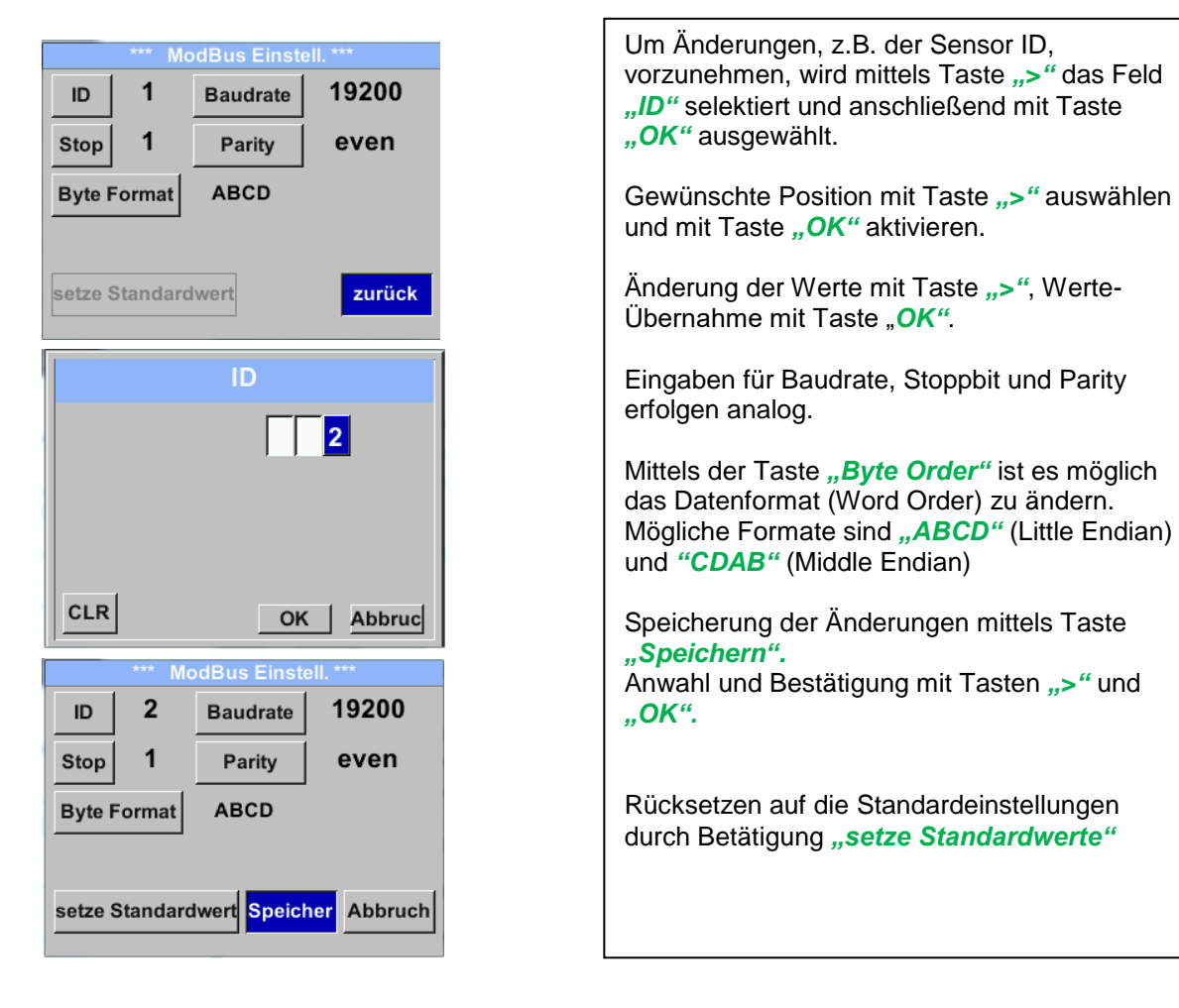

#### **Standardeinstellungen ab Werk:**

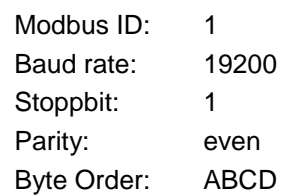

**Achtung:** Wird der Sensor am Ende des Modbussystems eingesetzt ist eine Abschlußterminierung gefordert. Dazu bitte den beigelegten 120R Widerstand an mit den Anschlüßen, Pin 1 und Pin3 von Stecker "X2" anschließen.

#### <span id="page-36-0"></span>**8.3.3 Modbus TCP (Optional)**

#### <span id="page-36-1"></span>**8.3.3.1 Setup**

Der Durchfluss Sensor BMG 1050 ist optional mit einer Modbus TCP Schnittstelle (HW Interface: M12 x1 X-codierte Buchsenstecker) ausgestattet.

Der Sensor unterstützt mit dieserr Option das Modbus-TCP Protokoll für die Kommunikation mit SCADA-Systemen. Der TCP-Port ist standardmäßig auf 502 eingestellt. Port kann am Sensor oder mittels PC Service Software geändert werden

Die Modbus-Geräteadresse (Unit Identifier) kann zwischen 1-255 liegen. Spezifikation und Beschreibung des Modbus-Protokolls können Sie herunterladen unter: [www.modbus.org.](www.modbus.org)

Unterstützte Modbus-Befehle (Funktionen):

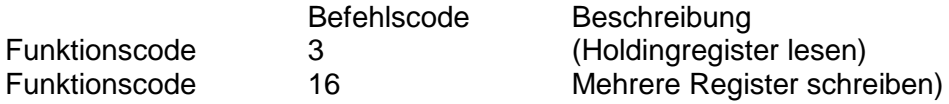

Siehe auch AMleitung Modbus RTU\_TCP Installation V1.06

#### *Einstellungen Netzwerk Einstell.*

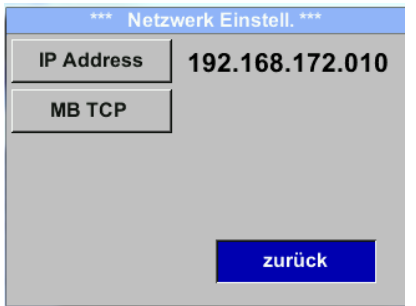

#### <span id="page-36-2"></span>*8.3.3.1.1 Netzwerk Einstellungen DHCP*

#### *Einstellungen Netzwerk Einstell. IP Address*

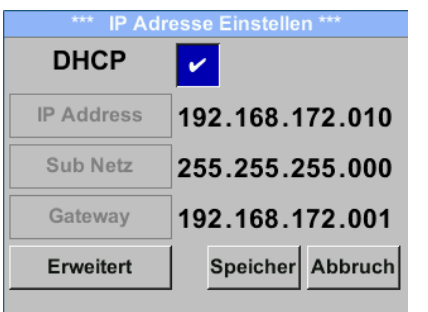

Hier kann eine Verbindung, mit oder ohne *DHCP*, zu einem Rechner eingerichtet und hergestellt werden.

#### **Hinweis:**

Mit aktiviertem *DHCP* ist die automatische Einbindung des Sensors in ein vorhandenes Netzwerk, ohne dessen manuelle Konfiguration, möglich.

Übernahme der Einstellungen durch "*Speichern".*

#### <span id="page-37-0"></span>*8.3.3.1.2 Netzwerk Einstellungen statische IP*

*Einstellungen Netzwerk Einstell. IP Address IP Address Einstellungen Netzwerk Einstell. IP Address Sub Netz Einstellungen Netzwerk Einstell. IP Address Gateway*

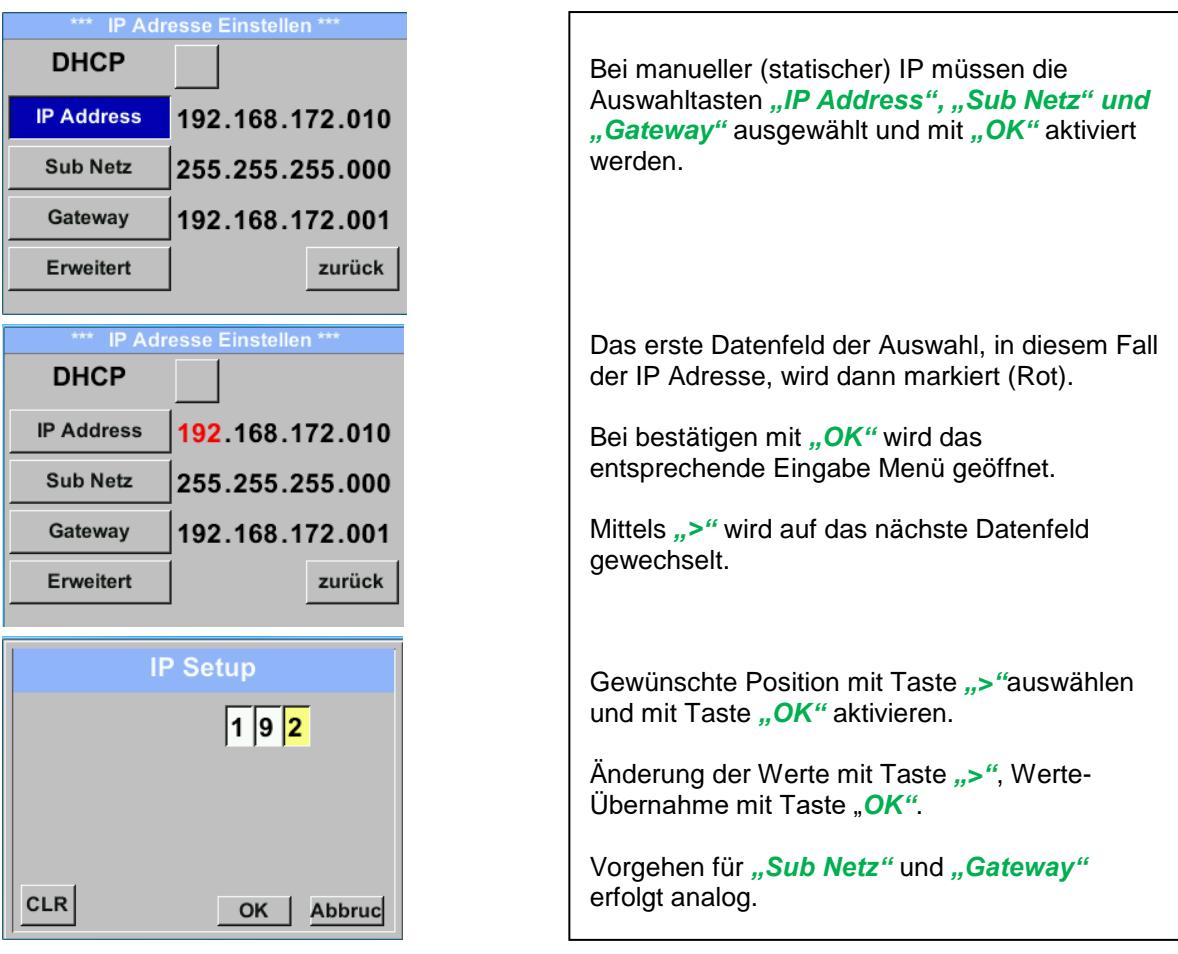

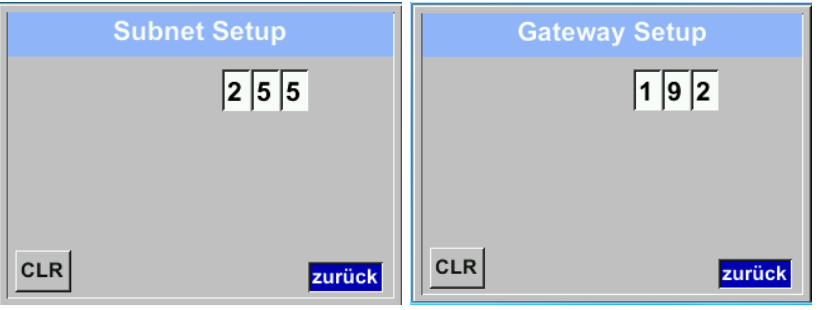

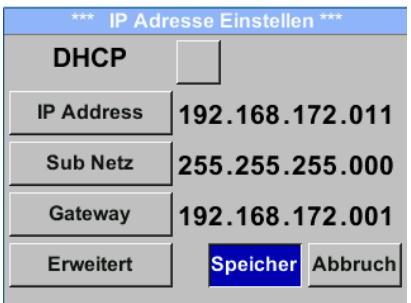

Übernahme der Einstellungen durch "*Speichern".*

#### <span id="page-38-0"></span>*8.3.3.1.3 Modbus TCP Einstellungen*

*Einstellungen Netzwerk Einstell. MB TCP*

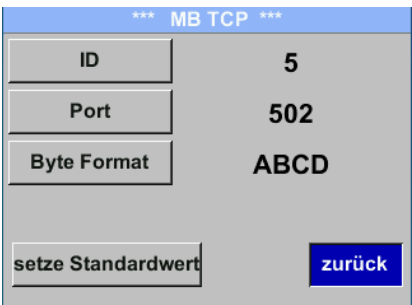

### *Einstellungen Netzwerk Einstell. MB TCP ID Einstellungen Netzwerk Einstell. MB TCP Port*

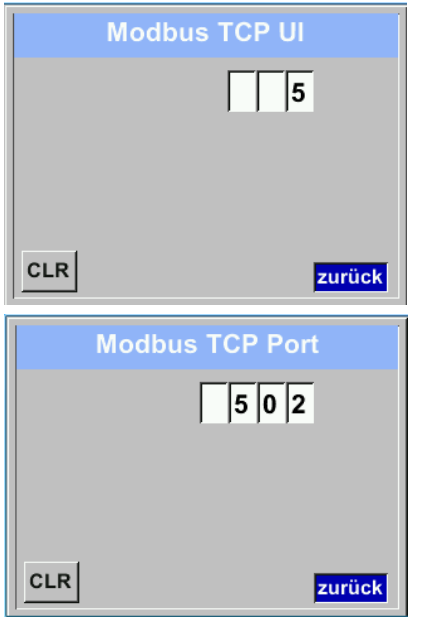

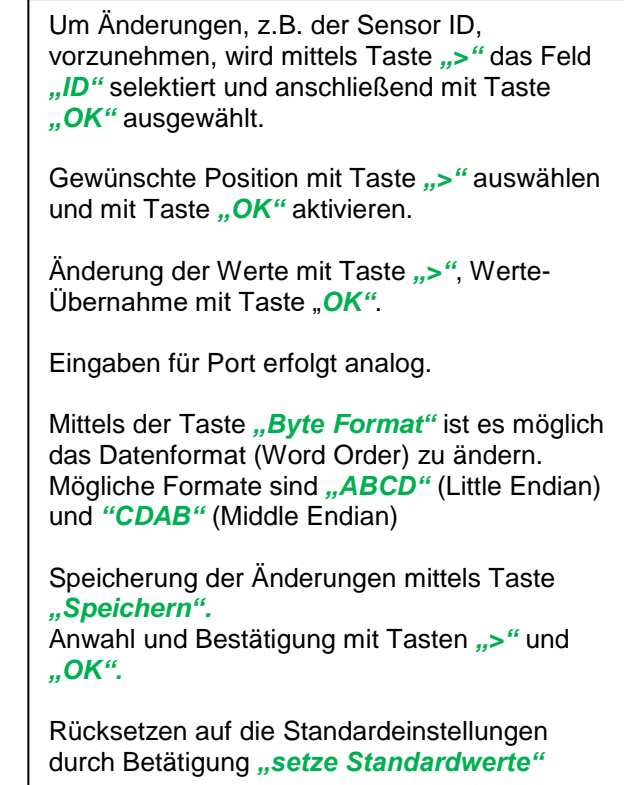

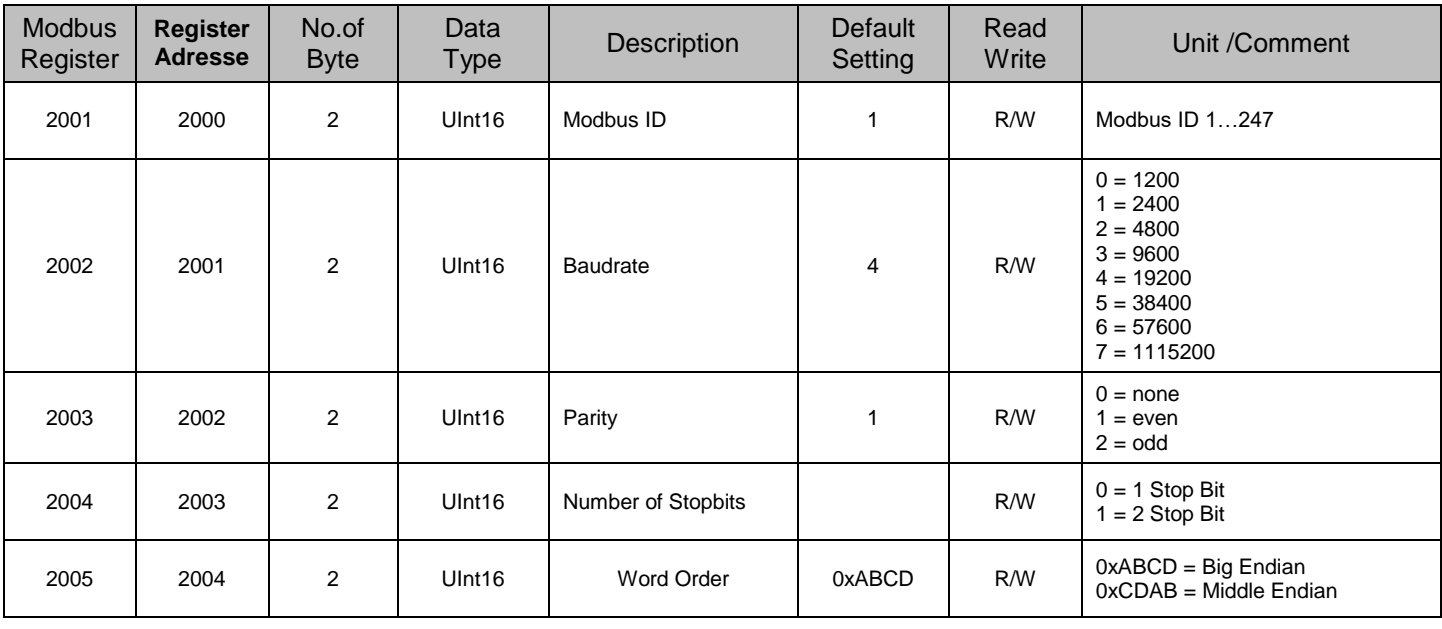

### <span id="page-39-0"></span>**8.3.3.2 Modbus Settings (2001…2005)**

<span id="page-39-1"></span>**8.3.3.3 Values Register (1001 …1500)**

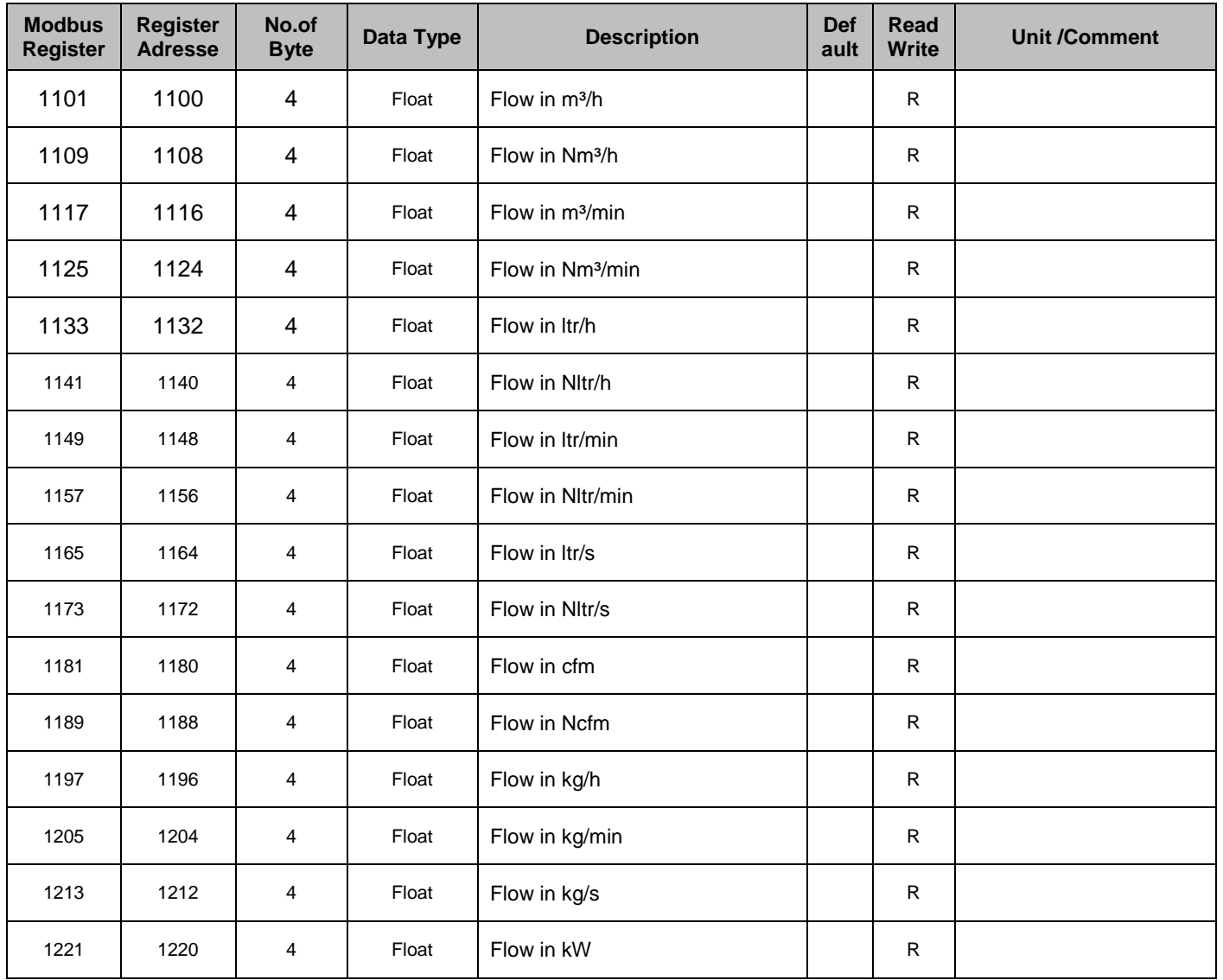

#### **Bedienung**

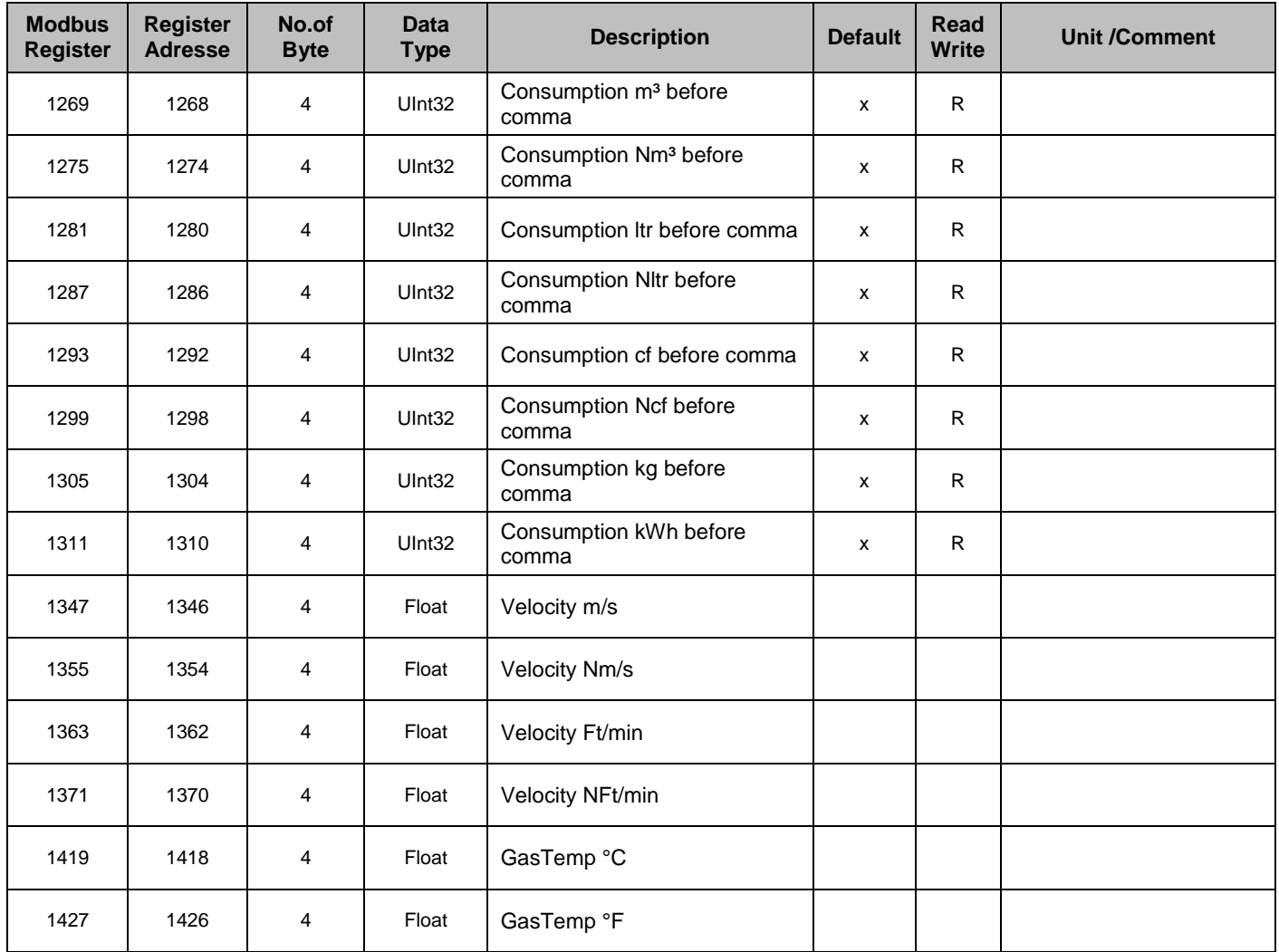

#### **Hinweis:**

#### **Für DS400 / DS 500 / Handgeräte - Modbus Sensor Datentyp**

"Daten Typ R4-32" entspricht "Data Type Float"

 Für zusätzliche/weitere Modbus Werte siehe Modbus\_RTU\_TCP Installation\_1.06\_DE.doc

#### <span id="page-41-0"></span>**8.3.4 Pulse /Alarm**

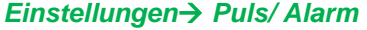

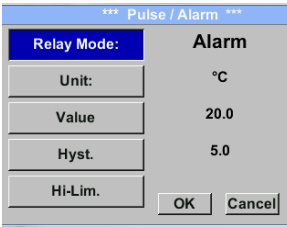

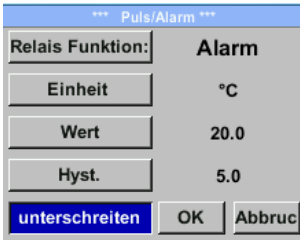

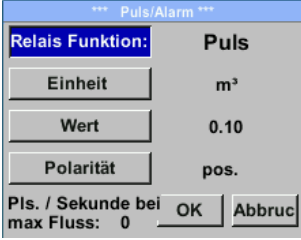

Der gal. getrennte Ausgang kann als Puls-oder Alarmausgang definiert werden. Änderung durch Anwahl Taste "*Relais Funktion*" mit Taste "  $\triangle$  " und Wechsel mit Taste "OK". Bei Alarmausgang können folgende Einheiten (Units) kg/min, cfm, ltr/s, m<sup>3</sup>/h, m/s, °F, °C und kg/s gewählt werden. *"Value"* definiert den Alarmwert, *"Hyst."* Definiert die gewünschte Hysterese und mit Taste "überschreiten" bzw. "unterschreiten" festgelegt wann Alarm anspricht. Überschreiten: Wert überschreitend Unterschreiten: Wert unterschreitend Bei Pulsausgang können folgende *"Einheiten"* kg, cf, ltr und m<sup>3</sup> gewählt werden. Die Pulswertigkeit kann unter "Wert" definiert werden. Die kleinste Pulswertigkeit ergibt sich aus max. messbarem Verbrauch und der max. Impulsausgangsfrequenz des Sensors von 50 Hz. Unter *"Polarität"* ist es möglich den Schaltzustand zu definieren. pos. =  $0 \rightarrow 1$  neg.  $1 \rightarrow 0$ 

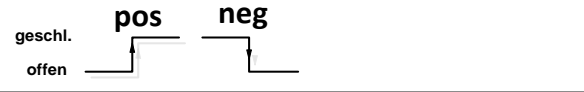

#### <span id="page-41-1"></span>**8.3.4.1 Impulsausgang**

Es können max. 50 Impulse pro Sekunde ausgegeben werden. Die Ausgabe der Impulse erfolgt verzögert um 1 Sekunde.

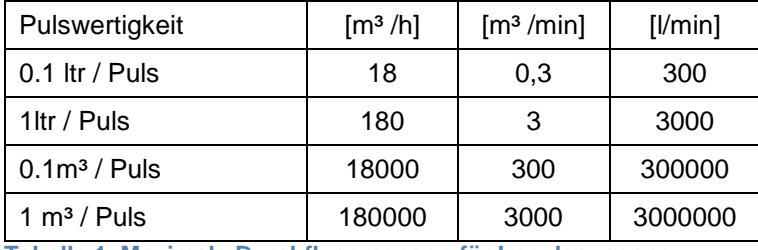

**Tabelle 1 Maximale Durchflussmengen für Impulsausgang**

Eingaben von Pulswertigkeiten die eine Darstellung für den Messbereichsendwert nicht ermöglichen werden nicht zugelassen. Eingaben werden verworfen und Fehlermeldung angezeigt.

#### **Bedienung**

#### <span id="page-42-0"></span>**8.3.5 Basis Einstell.**

#### <span id="page-42-1"></span>**8.3.5.1 Passwort**

#### *Einstellungen Basis Einstell. Passwort*

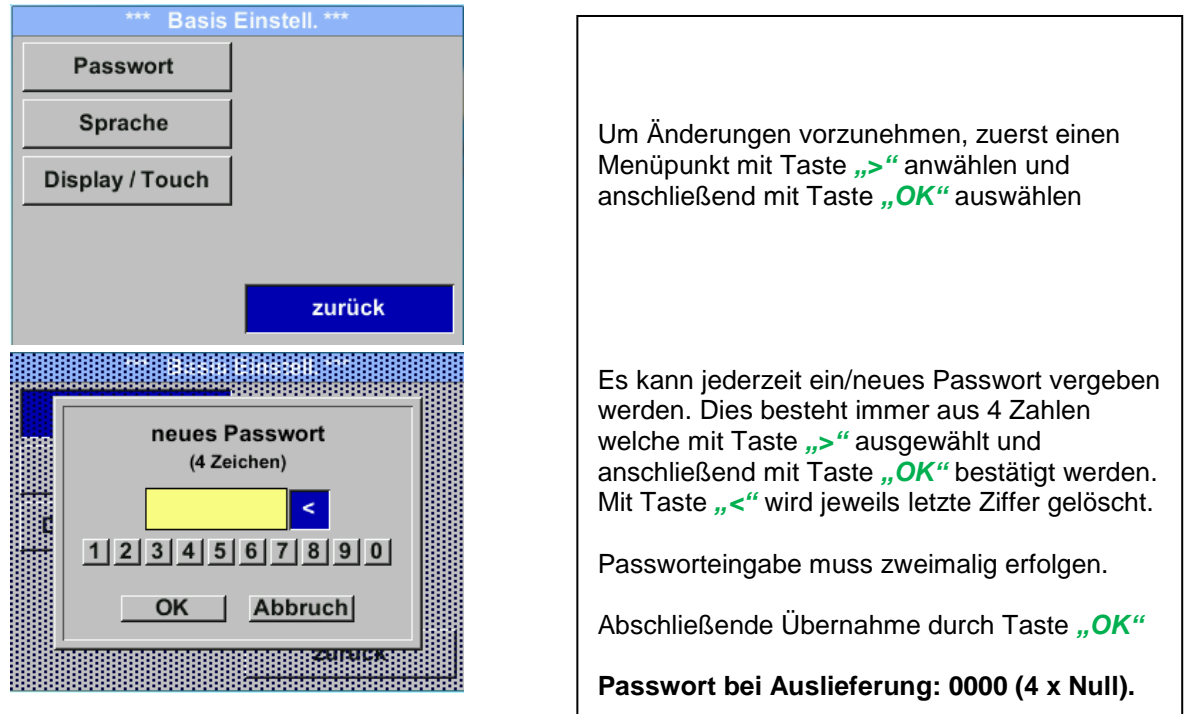

#### <span id="page-42-2"></span>**8.3.5.2 Sprache**

#### *Einstellungen Basis Einstell. Sprache*

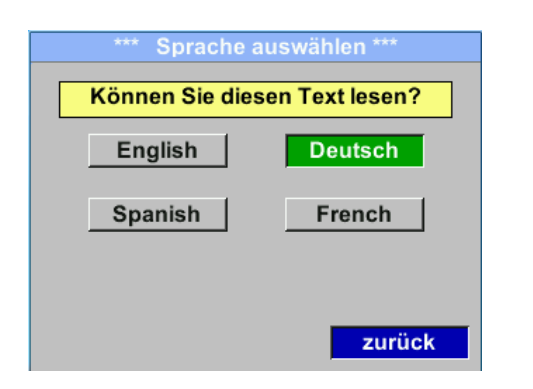

Aktuell sind derzeit 4 Sprachen integriert die mittels Taste ">" ausgewählt werden kann.

Aktivierung der Sprache durch Bestätigung mit Taste "OK". Verlassen des Menüs bei Anwahl von

"zurück" und Bestätigung mit Taste "OK".

#### <span id="page-43-0"></span>**8.3.5.3 Display / Touch**

#### *Einstellungen Basis Einstell. Display / Touch*

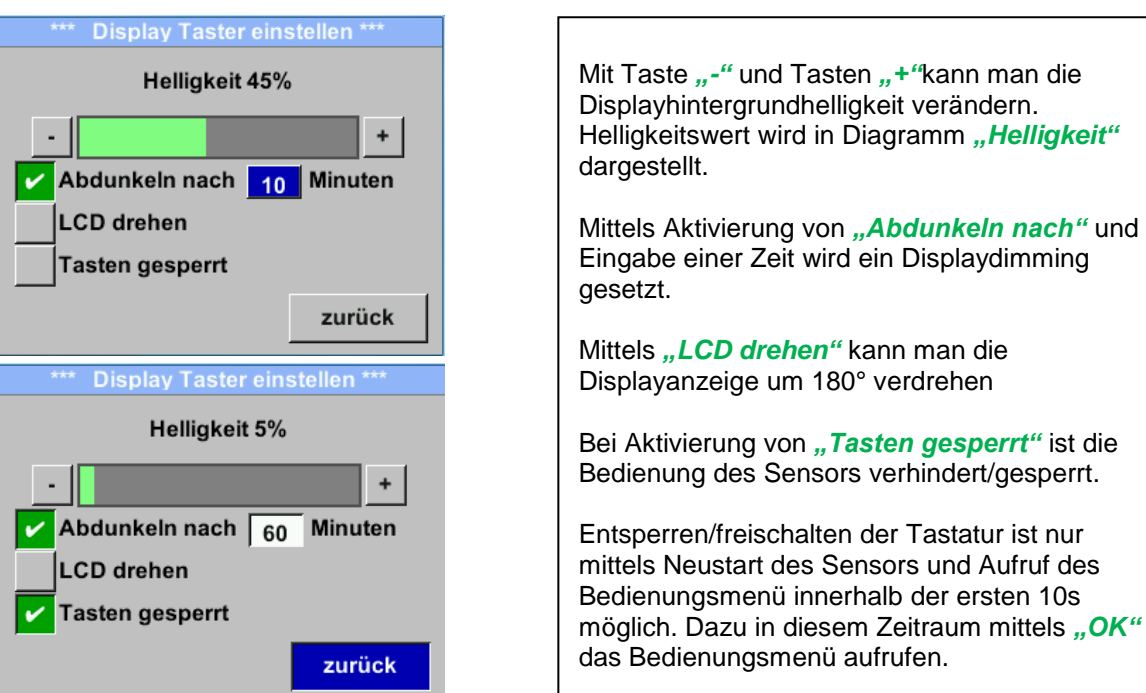

# <span id="page-43-1"></span>**8.3.6 Erweitert**

*Einstellungen Erweitert*

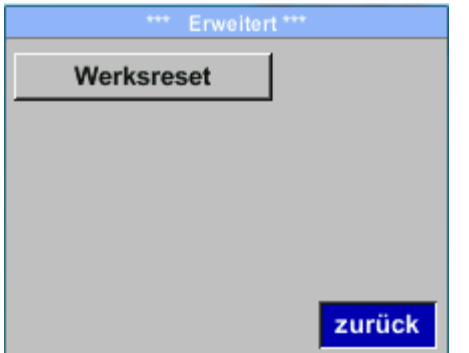

Mit Taste "Werksreset" kann man den Sensor auf die Werkseinstellungen zurücksetzen.

#### <span id="page-44-0"></span>**8.3.7 4 -20mA**

#### *Einstellungen 4-20mA*

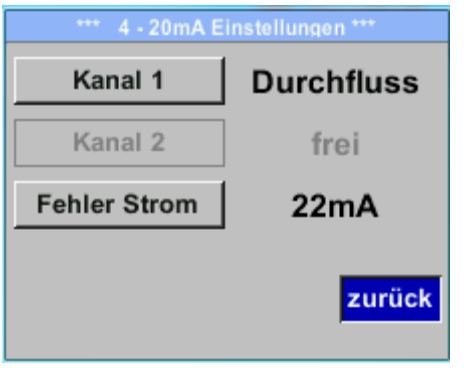

#### *Einstellungen 4-20mA Kanal 1*

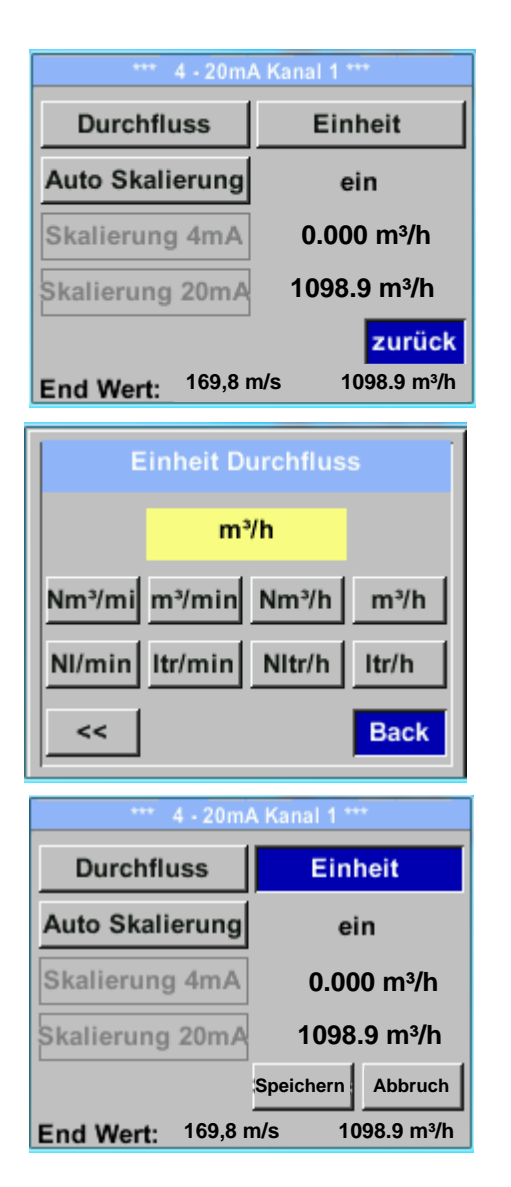

Um Änderungen vorzunehmen, zuerst einen Menüpunkt mit Taste *"***>***"*anwählen und anschließend mit Taste *"OK"* auswählen

Der 4-20 mA Analogausgang des Sensor BMG 1050 lässt sich individuell einstellen.

Es besteht die Möglichkeit die Messwerte *"Temperatur"*, *"Geschwindigkeit*" *"Durchfluss"* zu wählen und dem Kanal zuzuordnen.

Um Änderungen vorzunehmen den Menüpunkt mit Taste *"***>***"* anwählen und anschließend mit Taste "OK" die entsprechende Messgröße auswählen bzw. den 4-20mA Ausgang mit *"unused"* zu deaktivieren.

Zu der ausgewählten Messgröße können unter *"Unit"* die entsprechenden Einheiten ausgewählt werden.

Mit Taste *"***>***"* anwählen und anschließend mit Taste "OK" die entsprechende Messgröße auswählen.

Hier Beispiel für den Durchfluss, Vorgehen für Strömungsgeschwindigkeit und Temperatur ist analog.

Übernahme der Eingaben durch "Speichern", verwerfen der Änderungen mit "Abbruch".

Mit "zurück" Wechsel in das Einstellungs-Menü.

#### *Einstellungen 4-20mA Kanal 1 Auto Skalierung*

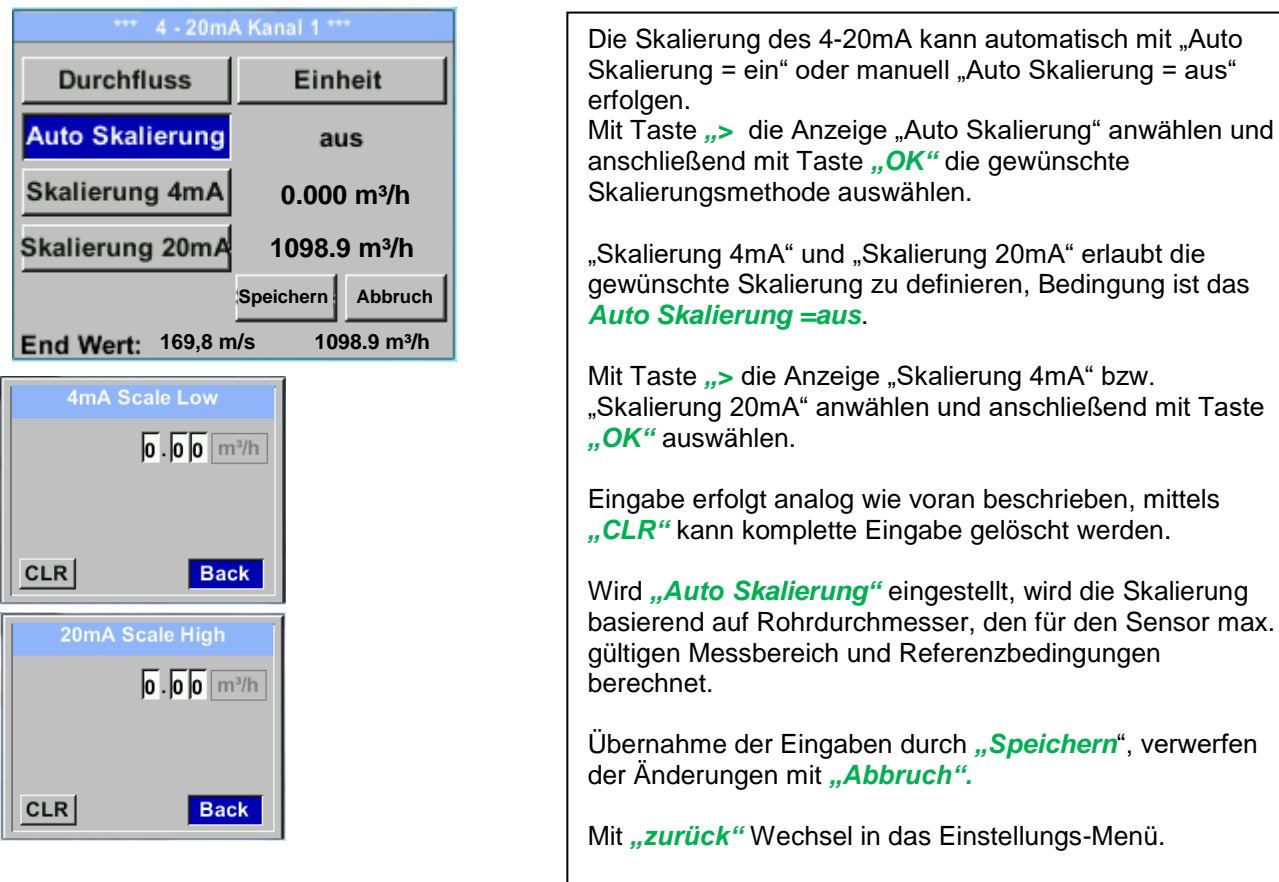

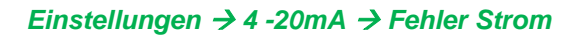

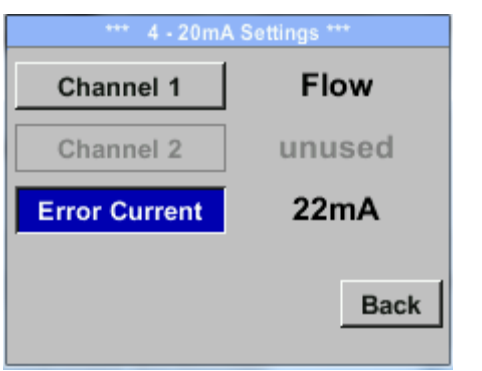

Hiermit wird festgelegt was im Fehlerfall am Analogausgang ausgegeben wird.

- 2 mA Sensorfehler / Systemfehler
- 22 mA Sensorfehler / Systemfehler
- None Ausgabe nach Namur (3.8mA 20.5 mA) < 4mA bis 3.8 mA Messbereichsunterschreitung >20mA bis 20.5 mA Messbereichsüberschreitung

Messbereich und Referenzbedingungen

Um Änderungen vorzunehmen zuerst einen Menüpunkt "Error Current" mit Taste *"***>***"* anwählen und anschließend mit Taste "OK" den gewünschten Mode auswählen

Übernahme der Eingaben durch *"Speichern*", verwerfen der Änderungen mit "Abbruch".

Mit "zurück" Wechsel in das Einstellungs-Menü.

**Hinweis:** Standard Einstellung für Analogausgang ist Kanal 1: 0...max. Geschw. [m/s] Standard Einstellung mit Optionboard Analogausgang Kanal 1: 0…max. Geschw. [m/s] Kanal 2: -20°C … 100°C]

Für max. Geschwindigkeit siehe Sensorlabel.

# <span id="page-46-0"></span>**8.3.8 BMG 1050 Info**

#### *Einstellungen* → Info

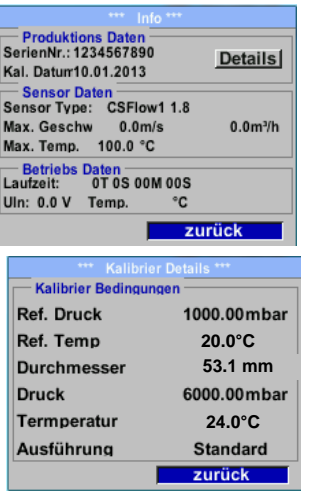

Kurze Beschreibung der Sensordaten incl. der Kalibrierungsdaten.

Unter *Details* erhält man zusätzlich die Kalibrierbedingungen.

#### <span id="page-47-0"></span>**8.4 MBus**

#### <span id="page-47-1"></span>**8.4.1 Kommunikationswerte ändern**

Die Kommkunikationswerte MBus-Adresse sowie die Baudrate können am Sensor(mit Display) sowie mit der PC Service Software (Bestell-Nr. 0554 2007) geändert werden.

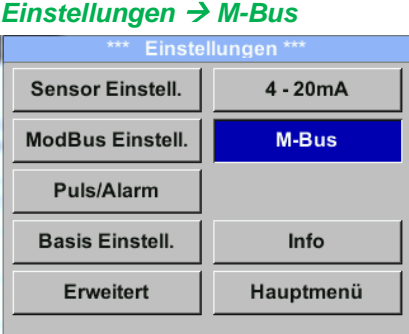

#### *Einstellungen M-Bus Adr*

Mögliche Eingabe-Werte sind 1-255 ( Auslieferungswert = 1)

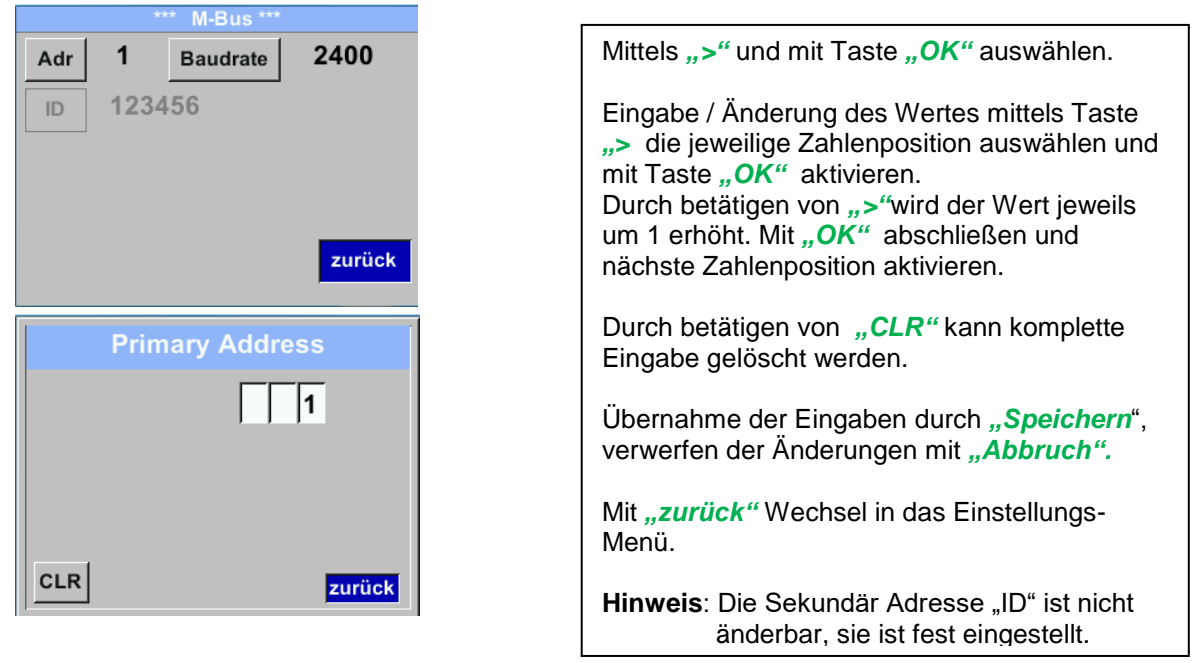

#### *Einstellungen M-Bus Baudrate*

Auswahl-Werte sind 2400, 4800 und 9600 Baud (Auslieferungswert = 2400).

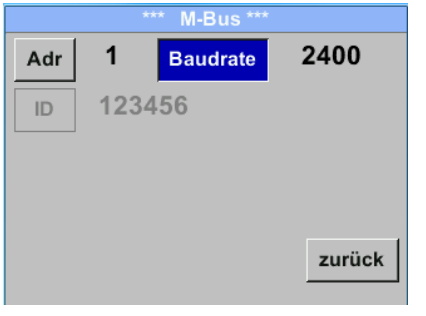

Mittels ">" die Taste "Baudrate" anwählen und anschließend mit Taste "OK" auswählen.

Eingabe / Änderung des Wertes mittels Taste *"OK"* 

Übernahme der Eingaben durch *"Speichern*", verwerfen der Änderungen mit "Abbruch".

Mit "zurück" Wechsel in das Einstellungs-Menü.

#### <span id="page-48-0"></span>**8.4.2 Kodierung VIF (Value Information Field)**

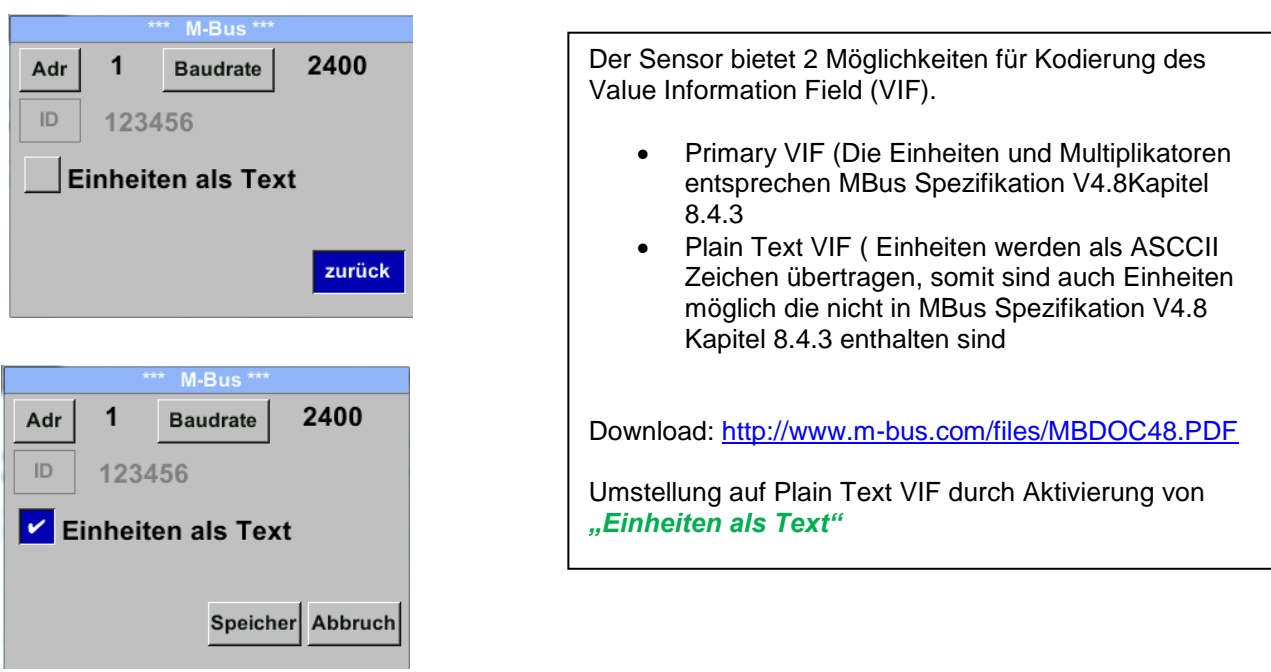

#### <span id="page-48-1"></span>**8.4.3 Kommunikations-Grundeinstellungen ab Werk**

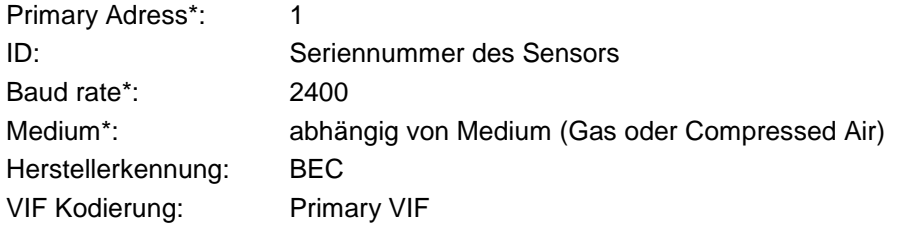

Im M-Bus-System können beide Addressen, Primary Adress und ID, automatisch gesucht werden.

#### <span id="page-48-2"></span>**8.4.4 Übertragungswerte**

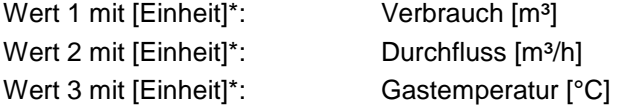

**\***Alle Werte können in der Produktion geändert / voreingestellt werden oder Vorort mit der PC Service Software (Bestell-Nr. 0554 2007) geändert / eingestellt werden